# 排除uBR纜線資料機無法聯機故障

# 目錄

[簡介](#page-0-0) [開始之前](#page-0-1) [慣例](#page-0-2) [必要條件](#page-1-0) [採用元件](#page-1-1) [電纜數據機狀態故障排除](#page-1-2) [離線狀態](#page-3-0) [範圍進程 — init\(r1\)、init\(r2\)和init\(rc\)狀態](#page-7-0) [DHCP - init\(d\)狀態](#page-10-0) [DHCP - init\(i\)狀態](#page-11-0) [TOD交換 — init\(t\)狀態](#page-14-0) [選項檔案傳輸已開始 — init\(o\)狀態](#page-16-0) [聯機、聯機\(d\)、聯機\(pk\)、聯機\(pt\)狀態](#page-17-0) [線上退貨](#page-19-0) [拒絕\(pk\)和拒絕\(pt\)狀態](#page-19-1) [註冊 — 拒絕\(m\)狀態](#page-21-0) [註冊 — 拒絕\(c\)狀態](#page-22-0) [附錄](#page-23-0) [CM中的show controller命令](#page-23-1) [CM端完全調試捕獲](#page-26-0) [CMTS中的show controller命令](#page-27-0) [計時器說明](#page-28-0) [CMTS示例配置](#page-29-0) [相關資訊](#page-31-0)

# <span id="page-0-0"></span>簡介

本檔案將討論纜線資料機(CM)在連線和IP連線之前經歷的不同狀態。本文檔重點介紹最常用的 Cisco IOS®軟體故障排除命令,以驗證CM處於什麼狀態,以及可能導致數據機達到該狀態的原因 。舉例說明了在電纜數據機終端系統(CMTS)和CM上調試和show命令。本文還討論了為達到正確狀 態可以採取的一些步驟,其中包括online狀態,如online(pt)或online(d)。

註:請參閱[瞭解電纜數據機初](//www.cisco.com/en/US/docs/ios/12_0t/12_0t5/feature/guide/924ts_5t.html#wp44947)始化的基本工作原理流程圖和快速概述。

# <span id="page-0-1"></span>開始之前

<span id="page-0-2"></span>慣例

如需文件慣例的詳細資訊,請參閱<u>[思科技術提示慣例。](//www.cisco.com/en/US/tech/tk801/tk36/technologies_tech_note09186a0080121ac5.shtml)</u>

# <span id="page-1-0"></span>必要條件

閱讀本文時應熟悉DOCSIS協定。

# <span id="page-1-1"></span>採用元件

本文件所述內容不限於特定軟體和硬體版本。

# <span id="page-1-2"></span>電纜數據機狀態故障排除

在CMTS中使用的第一個也是最有用的命令是show cable modem:

sydney# **show cable modem**

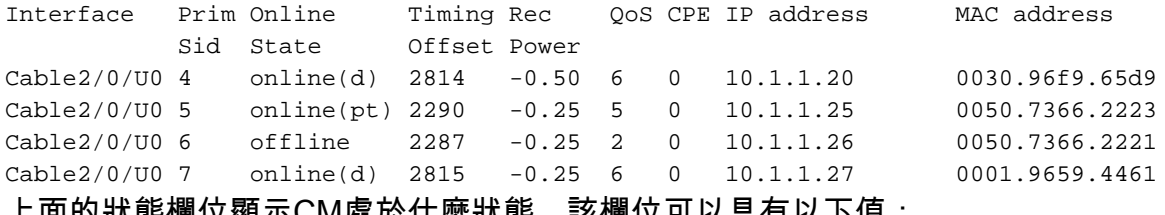

上面的狀態欄位顯示CM處於什麼狀態。該欄位可以具有以下值:

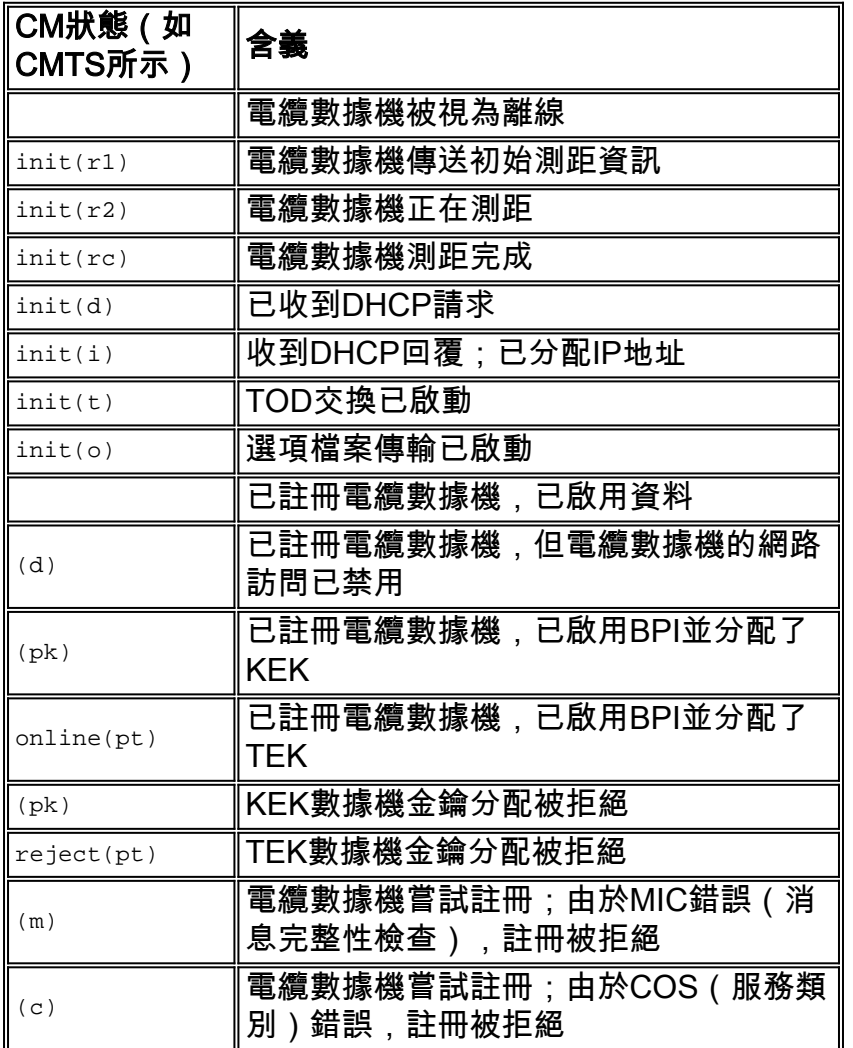

CM端的一個等效命令是show controllers cable-modem 0 mac state ,然後檢視MAC state欄位。我 們將主要關注CMTS上show cable modem 命令的輸出顯示的狀態欄位,以及CM上的debug cablemodem mac log verbose。由於後一個命令的輸出顯示可能很大,因此只顯示適用的某些部分。在 本技術說明末尾的[CM端的Full Debug Capture部](#page-26-0)分中可找到debug cable-modem mac log verbose的完整捕獲。

注意:在CMTS上,可以使用debug cable interface cable x/y sid *sid value* verbose過濾SID值,然 後運行其他debug命令,例如debug cable range。這樣,調試輸出將限製為指定的SID值,並且不 會影響CMTS效能。

以下各節將討論每個狀態值、可能的原因以及可以採取哪些步驟來達到正確的聯機狀態。

註:在開始排除任何狀態的故障前,必須檢視所有纜線資料機的狀態,瞭解此狀態是否適用於所有 資料機,還是僅適用於少數資料機,以及此網路是新網路還是現有網路。如果網路是現有網路,則 調查最近的任何更改。在本文檔的大部分內容中,假設問題影響所有電纜數據機,並且以下實驗拓 撲適用:

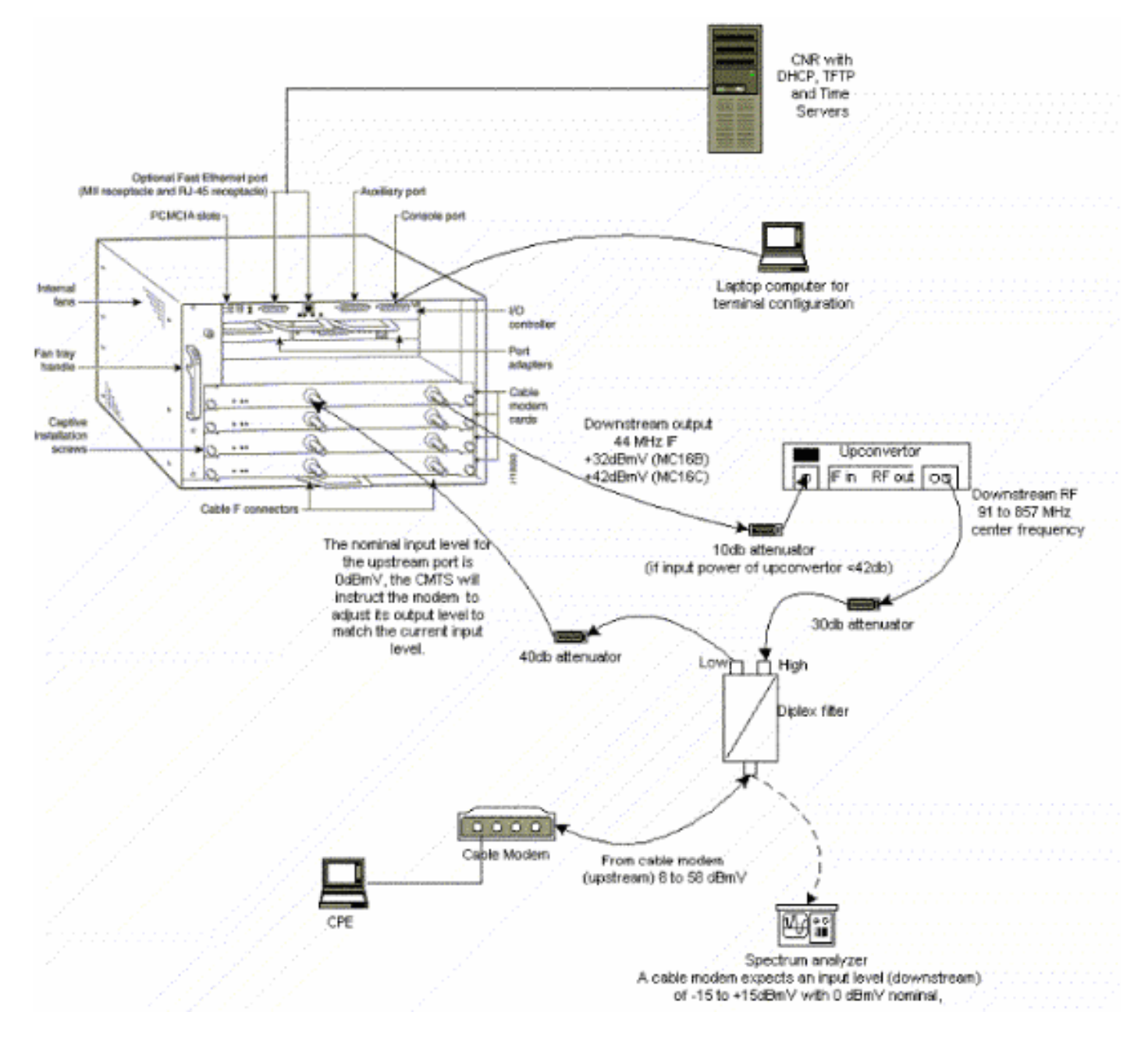

上述設定可用於故障排除,排除RF問題,因為此設定不包括有線電視訊號。

註:uBR7100具有整合上變頻器,因此不需要外部上變頻器。如需詳細資訊,請參[閱設定整合式上](//www.cisco.com/en/US/docs/cable/cmts/ubr7100/configuration/guide/scg71crd.html#wp1114414) [變頻器](//www.cisco.com/en/US/docs/cable/cmts/ubr7100/configuration/guide/scg71crd.html#wp1114414)。

### <span id="page-3-0"></span>離線狀態

#### sydney# **show cable modem**

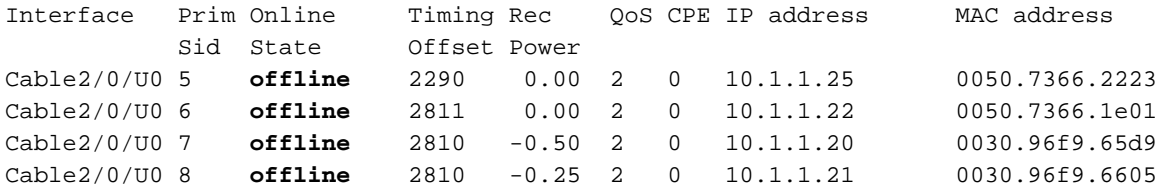

 $\mathcal{R}$ 上面的show cable modem命令的輸出顯示,我們有4個數據機處於 $\mathrm{of} \mathrm{flim}$ 是狀態。在某些情況下 ,數據機可能會在其他狀態之間循環,然後返回offline。以下清單列出了數據機無法實現正交幅度 調制(QAM)鎖的最常見原因:

#### • 電纜數據機未連線到網路或未開啟

- 弱載波訊號(雜訊過多)
- 下游中心頻率不正確
- DOCSIS檔案中指定的頻率不正確

kuffing# **show controllers cable-modem 0**

- 沒有下行數字QAM調制訊號
- CMTS路由器上**電纜數據機更改頻率**中指定的頻率不正確
- MCxx卡中的填充不正確

下面是從Cable Modem(Kuffing)端擷取的show controllers cable-modem 0的輸出顯示:

#### BCM Cable interface 0: CM unit 0, idb 0x8086C88C, ds 0x8086E460, regaddr = 0x2700000, reset\_mask 0x80 station address 0030.96f9.65d9 default station address 0030.96f9.65d9 PLD VERSION: 1 Concatenation: ON Max bytes Q0: 2000 Q1: 2000 Q2: 2000 Q3: 2000 MAC State is ds channel scanning state, Prev States = 3 MAC mcfilter 01E02F00 data mcfilter 00000000 MAC extended header ON DS: BCM 3300 Receiver: Chip id = BCM3300 US: BCM 3300 Transmitter: Chip id = 3300 Tuner: status=0x00 Rx: tuner\_freq 529776400, symbol\_rate 5361000, local\_freq 11520000 **snr\_estimate 166(TenthdB)**, ber\_estimate 0, lock\_threshold 26000 QAM not in lock, FEC not in lock, qam\_mode QAM\_64 (Annex B) Tx: tx\_freq 27984000, symbol rate 8 (1280000 sym/sec) power\_level: 6.0 dBmV (commanded) 7 (gain in US AMP units) 63 (BCM3300 attenuation in .4 dB units) :::::::::::::::::::::::::::::::::::::::::::::::::::::::::::::::::::: *!--- Rest of display omitted.*

從上面我們可以看出,訊雜比估計是16.6dB。理想情況下,此值應至少為30dB,以便CM能夠為64 QAM正常工作。請參[閱有線電纜資料服務介面規範\(DOCSIS\)下游和上游規範的RF規範](//www.cisco.com/en/US/docs/cable/cmts/ubr7200/installation/guide/ub72rf.html),以及關於 [驗證下游訊號的說明](//www.cisco.com/en/US/docs/cable/cmts/ubr7200/installation/guide/ub72trbl.html#wp1020154)。在某些情況下,您可能有大約34dB的良好訊雜比(SNR),但是仍然有諸如脈 衝雜訊之類的雜訊。這通常是由具有干擾數據機訊號的訊號的前向路徑掃描發射器引起的。這只能

由以零跨度模式運行的頻譜分析儀檢測到。

有關使用頻譜分析儀調查噪音問題的詳細資訊,請參閱[將Cisco uBR7200系列路由器連線到電纜頭](//www.cisco.com/en/US/docs/cable/cmts/ubr7200/installation/guide/ub72cnrf.html) <mark>[端](//www.cisco.com/en/US/docs/cable/cmts/ubr7200/installation/guide/ub72cnrf.html)。show interfaces cable 2/0 upstream 0</mark>輸出中出現的不可糾正錯誤是脈衝雜訊的一個指示,如下 所示:

sydney# **show interfaces cable 2/0 upstream 0**

Cable2/0: Upstream 0 is up Received 46942 broadcasts, 0 multicasts, 205903 unicasts 0 discards, 12874 errors, 0 unknown protocol 252845 packets input, 1 uncorrectable 12871 noise, 0 microreflections Total Modems On This Upstream Channel : 3 (3 active) Default MAC scheduler Queue[Rng Polls] 0/64, fifo queueing, 0 drops Queue[Cont Mslots] 0/104, fifo queueing, 0 drops Queue[CIR Grants] 0/64, fair queueing, 0 drops Queue[BE Grants] 0/64, fair queueing, 0 drops Queue[Grant Shpr] 0/64, calendar queueing, 0 drops Reserved slot table currently has 0 CBR entries Req IEs 77057520, Req/Data IEs 0 Init Mtn IEs 1194343, Stn Mtn IEs 117174 Long Grant IEs 46953, Short Grant IEs 70448 Avg upstream channel utilization : 1% Avg percent contention slots : 96% Avg percent initial ranging slots : 4% Avg percent minislots lost on late MAPs : 0% Total channel bw reserved 0 bps CIR admission control not enforced Current minislot count : 7192093 Flag: 0 Scheduled minislot count : 7192182 Flag: 0

註:如果不可糾正的錯誤數大於1(10,000中),則最有可能出現脈衝雜訊。

CM處的最佳輸入功率電平是0dBmV,接收機的範圍是–15dBmv到+15dBmV。這可以通過頻譜分析 儀測量。如果電源過低,您可能需要根據[Cisco uBR7200系列硬體安裝指南](//www.cisco.com/en/US/products/hw/cable/ps2217/prod_installation_guides_list.html)配置上轉換器。如果訊 號太強,那麼您可能需要在高頻埠連線處新增更多衰減。如果某個特定頻率包含太多雜訊,則可能 需要在頻譜中選擇其他頻率。

註:uBR7100具有整合上變頻器。如需詳細資訊,請參[閱設定整合式上變頻器](//www.cisco.com/en/US/docs/cable/cmts/ubr7100/configuration/guide/scg71crd.html#wp1114414)。

注意: 如果問題只影響一個或幾個數據機,而其它幾個數據機運行正常,則問題不太可能出現在上 轉換器端。發生這種情況時更改上變頻器配置會嚴重降低網路的其餘部分。

要確認CM無法實現QAM鎖定,請開啟debug cable-modem mac log verbose,您應該會看到類似以 下的輸出:

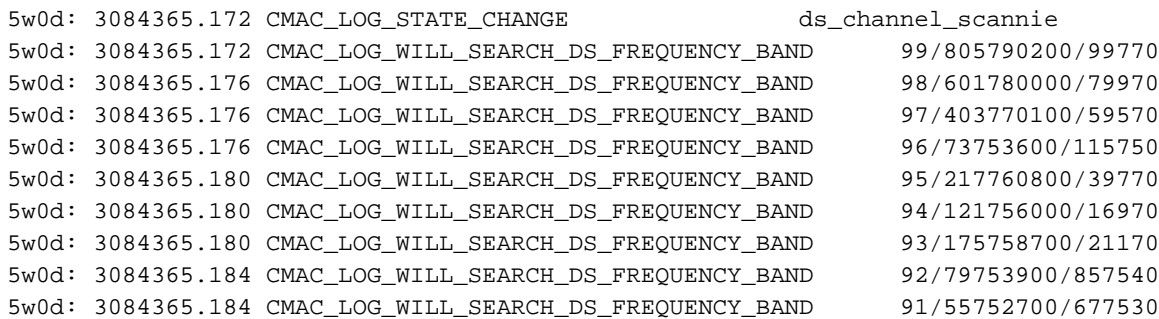

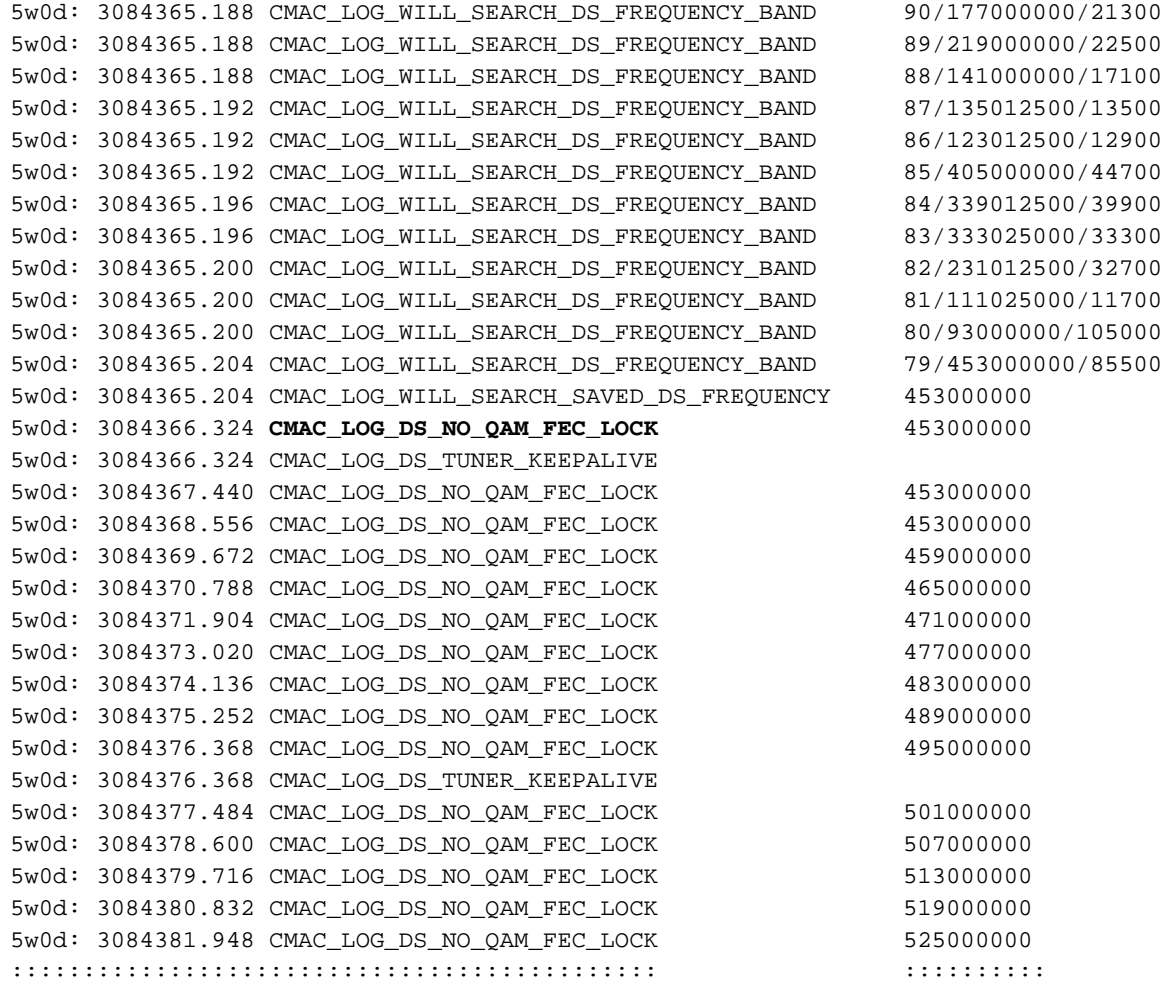

**註:如**果電纜數據機鎖定到特定的下行頻率,則它將始終以該頻率開始掃描,除非清除配置。(請 參閱調試示例。) 如果下游頻率值已更改,它會繼續掃描其他頻率,直到鎖定到另一個頻率。鎖定 後,它將儲存新值以供下次使用。另外值得注意的是,CMTS上的組態指令cable downstream frequency只是無關緊要的,對上變頻器輸出頻率沒有影響,只有具有整合式上變頻器的[uBR7100的](//www.cisco.com/en/US/docs/cable/cmts/ubr7100/configuration/guide/scg7100.html) 情況除外。在12.1版之前的Cisco IOS版本中,CM將自動新增cable-modem downstream saved channel命令,該命令可見且可配置。在12.1及更高版本中,此命令在配置中不再可配置或可見。

CM無法實現QAM鎖定的另一個原因是,上變頻器上配置的下游中心頻率不正確,例如,北美頻道 100-100的標準6 MHz頻道頻段的[National Television Systems Committee\(NTSC\)頻率對映使用中](//www.cisco.com/en/US/docs/cable/cmts/ubr7200/installation/guide/ub72fqcy.html#wp1018612) [心頻率](//www.cisco.com/en/US/docs/cable/cmts/ubr7200/installation/guide/ub72fqcy.html#wp1018612)為651 MHz的648.0-654.0。大多數上變頻器使用中心影片載頻。但是,上轉換器GI C6U或 C8U使用低於中心頻率的1.75MHz,則需要為通道100-100設定649.25 MHz的頻率。要瞭解為什麼 GI上轉換器使用此頻率,請閱讀[Cable Radio Frequency\(RF\)常見問題\(](//www.cisco.com/en/US/customer/tech/tk86/tk319/technologies_q_and_a_item09186a0080134faa.shtml )僅限註冊客戶)。

另一個常見的錯誤是,在[DOCSIS CPE配置器的](//www.cisco.com/en/US/products/sw/netmgtsw/ps819/products_user_guide09186a0080174726.html)「射頻資訊」下的「下游頻率」(Downstream Frequencv)欄位中指定[不正確的頻率值。](//www.cisco.com/en/US/products/sw/netmgtsw/ps819/products_user_guide09186a0080174726.html)通常不需要在此選項下指定頻率值。然而,如果需要例如 某些數據機需要鎖定在不同頻率,則應選擇如前所述的正確頻率值。以下調試通過CM鎖定說明了這 一點,最初在453MHz和535.25MHz(在DOCSIS配置檔案中指定),因此導致數據機重置並無限 期地循環此過程:

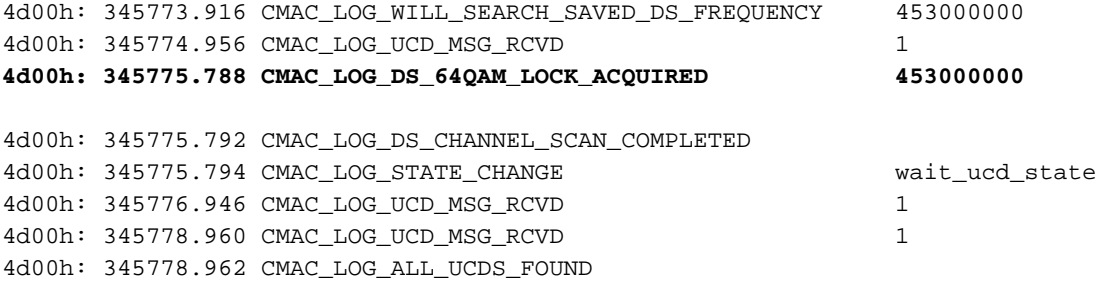

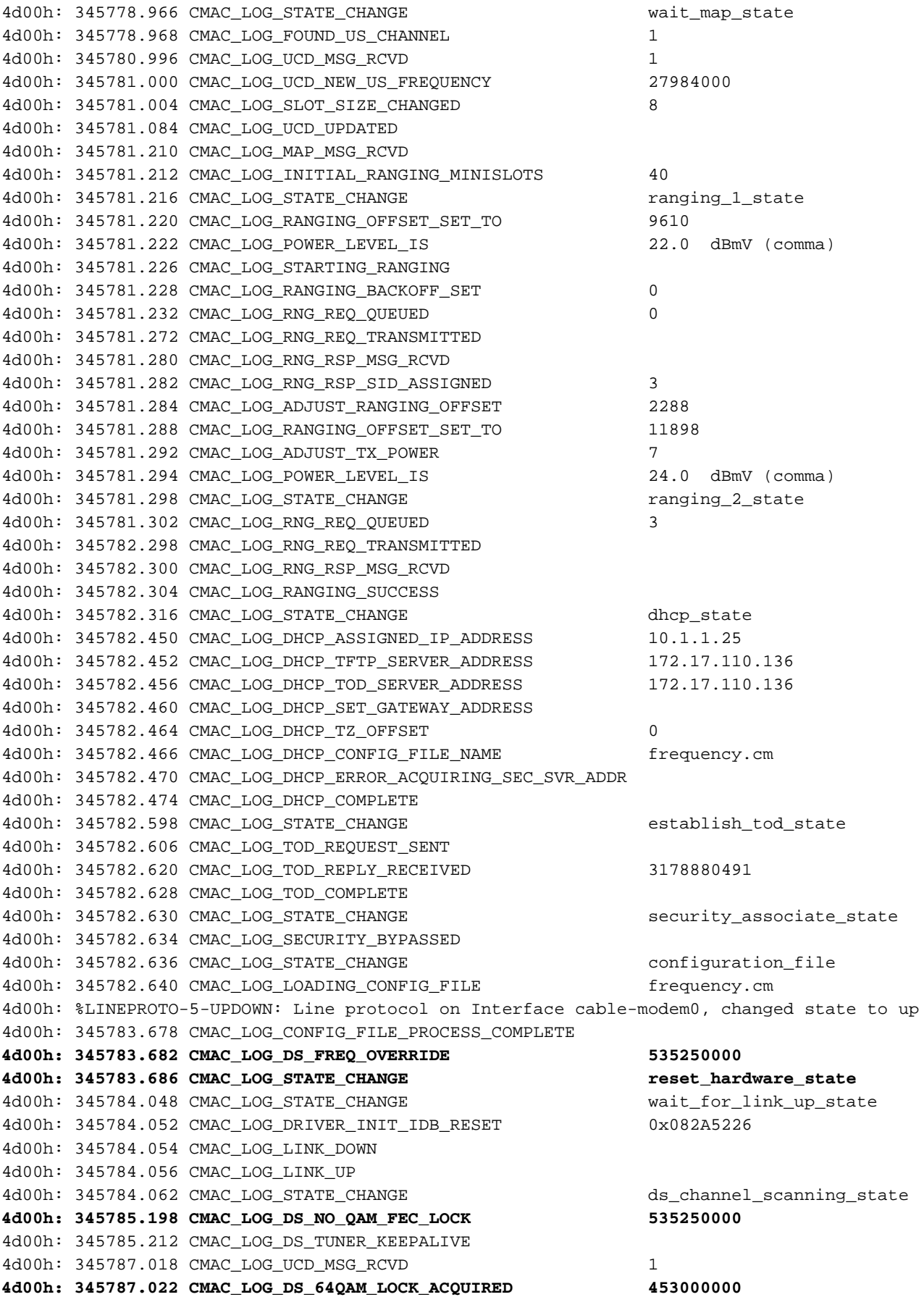

### 註:頻率覆蓋。

在CMTS路由器上<mark>電纜數據機更改頻率</mark>中指定的頻率不正確也可能會導致CM切換頻率;如果未仔細 選擇CMTS上配置的頻率,則會出現與上述類似的結果。CMTS上的**cable modem changefrequency**命令也是可選的,預設情況下通常不使用。

在已經獲取了下游通道之後,下一個任務是找到合適的上游通道。數據機偵聽上游通道描述符 (UCD),該描述符包含上游通道的物理屬性,例如上游頻率、調制、通道寬度以及在[DOCSIS](http://www.cablemodem.com) 第4部 分中討論的突發描述符中定義的其他引數。

找不到可用UCD的數據機可能位於未為其提供上游服務的下游通道上。這可能是頭端配置錯誤。 show controllers cable 命令是一個很好的起點。數據機找不到可用UCD的另一個可能原因是,其硬 體或MAC可能不支援突發描述符中的引數。這可能是頭端配置錯誤或低於DOCSIS相容數據機。

找到可用的UCD後,數據機將開始偵聽包含上行頻寬分配時間對映的MAP(頻寬分配對映)消息。 一部分時間被對映到迷你插槽並分配給單個數據機。在MAP中也有區域用於廣播、基於爭用的初始 維護(或廣播)範圍。在CMTS以測距響應(RNG-RSP)響應之前,數據機必須傳送其初始測距請求  $\sim$ 

在[T](#page-28-0)2計時器到期前找不到初始維護[區域的](#page-28-0)數據機可能是頭端配置錯誤。您還應檢查CMTS上電纜介 面的插入間隔。[Insertion-interval被用作微調參數](//www.cisco.com/en/US/docs/ios/12_0/voice/command/reference/vrubr.html#wp1031818),以控制CMTS允許數據機在註冊期間命中 DHCP伺服器的速度,因此可在任何型別的大規模中斷後間接控制DHCP/TFTP/TOD伺服器負載。 它直接控制恢復網路的時間長度。

注意:插入間隔設定不正確將導致數小時的資料機離線,而調配伺服器的負載為零。insertioninterval的最佳值是automatic。

文檔[確定CMTS上的RF或配置問題對](//www.cisco.com/en/US/tech/tk86/tk319/technologies_tech_note09186a008012fb28.shtml)電纜廠中的RF問題有非常詳細的說明。

### <span id="page-7-0"></span>範圍進程 — init(r1)、init(r2)和init(rc)狀態

在這個階段,CM開始測距過程以計算必要的發射功率電平以在其期望的輸入功率電平到達CMTS。 在生產網路中,相當好的發射功率大約為40 - 50 dBmV。其他硬體可能有所不同。與下行通道一樣 ,上行通道中的載波應當足夠強,以使CMTS接收機能夠識別符號。過高的訊號將在返回的RF網路 的主動傳輸中引起失真和互調,這將導致增加的位元誤位元速率,包括資料的全部丟失。這是由於 訊號被截斷。

CM向CMTS傳送測距請求(RNG-REQ)消息並等待測距響應(RNG-RSP)消息或T3計時器過期。如果 發生T3超時,則重試計數增加。如果重試次數小於最大重試次數,數據機將在更高功率級別傳送另 一個RNG-REQ。由於CMTS沒有為數據機分配用於MAP中單播傳輸的服務識別符號(SID),因此該 測距過程在MAP的初始維護或廣播區域中發生。因此,廣播範圍是競爭性的,並且可能會發生衝突 。為了補償這一點,數據機具有測距回退演算法以計算RNG-REQ傳輸之間的隨機回退時間。可以 使用cable upstream range-backoff 命令對此進行配置。當CMTS的發射功率達到足夠的水準時,它 將用包含臨時SID的RNG-RSP響應RNG-REQ。此SID將用於標識MAP中的單播傳輸區域以進行單 播範圍。

以下輸出顯示CM的SID 6處於init(r1)狀態, 指示CM無法通過初始測距階段:

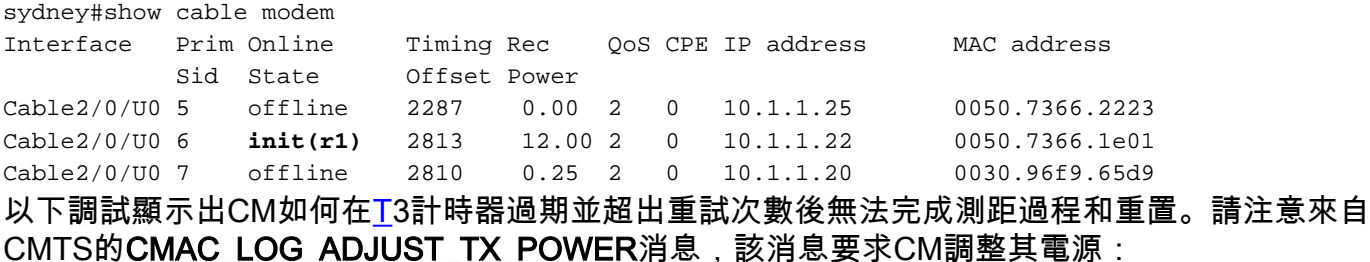

1w3d: 871160.618 CMAC\_LOG\_STATE\_CHANGE ranging\_1\_state ranging\_1\_state 1w3d: 871160.618 CMAC\_LOG\_RANGING\_OFFSET\_SET\_TO 9610 **1w3d: 871160.622 CMAC\_LOG\_POWER\_LEVEL\_IS 19.0 dBmV (comman)** 1w3d: 871160.622 CMAC\_LOG\_STARTING\_RANGING 1w3d: 871160.622 CMAC\_LOG\_RANGING\_BACKOFF\_SET 0 1w3d: 871160.622 CMAC\_LOG\_RNG\_REQ\_QUEUED 0 1w3d: 871160.678 CMAC\_LOG\_RNG\_REQ\_TRANSMITTED 1w3d: 871160.682 CMAC\_LOG\_RNG\_RSP\_MSG\_RCVD 1w3d: 871160.682 CMAC\_LOG\_RNG\_RSP\_SID\_ASSIGNED 6 1w3d: 871160.682 CMAC\_LOG\_ADJUST\_RANGING\_OFFSET 2813 1w3d: 871160.682 CMAC\_LOG\_RANGING\_OFFSET\_SET\_TO 12423 **1w3d: 871160.686 CMAC\_LOG\_ADJUST\_TX\_POWER -48** 1w3d: 871160.686 CMAC\_LOG\_STATE\_CHANGE  $r = 2$ \_state 1w3d: 871160.686 CMAC\_LOG\_RNG\_REQ\_QUEUED 6 1w3d: 871161.690 CMAC\_LOG\_RNG\_REQ\_TRANSMITTED 1w3d: 871161.690 CMAC\_LOG\_RNG\_RSP\_MSG\_RCVD **1w3d: 871161.694 CMAC\_LOG\_ADJUST\_TX\_POWER -36** 1w3d: 871161.694 CMAC\_LOG\_RANGING\_CONTINUE 1w3d: 871162.698 CMAC\_LOG\_RNG\_REQ\_TRANSMITTED **1w3d: 871162.898 CMAC\_LOG\_T3\_TIMER** 1w3d: 871163.734 CMAC\_LOG\_RNG\_REQ\_TRANSMITTED **1w3d: 871163.934 CMAC\_LOG\_T3\_TIMER** 1w3d: 871164.766 CMAC\_LOG\_RNG\_REQ\_TRANSMITTED **1w3d: 871164.966 CMAC\_LOG\_T3\_TIMER 131.CABLEMODEM.CISCO: 1w3d: %UBR900-3-RESET\_T3\_RETRIES\_EXHAUSTED: R03.0 Ranging 1w3d: 871164.966 CMAC\_LOG\_RESET\_T3\_RETRIES\_EXHAUSTED** 1w3d: 871164.966 CMAC\_LOG\_STATE\_CHANGE example that the reset\_interface\_state 1w3d: 871164.966 CMAC\_LOG\_STATE\_CHANGE entertainment of the reset\_hardware\_state  $\overrightarrow{m}$  :  $\overrightarrow{inl}(r1)$  is  $_{\rm ranging\_1\_state}$  init(r2) is  $_{\rm ranging\_2\_state}$   $\alpha$ Staryn# **show controllers cable-modem 0** BCM Cable interface 0: CM unit 0, idb 0x2010AC, ds 0x86213E0, regaddr = 0x800000, reset\_mask 0x80 station address 0050.7366.2223 default station address 0050.7366.2223 PLD VERSION: 32 MAC State is wait for link up state, Prev States = 2 MAC mcfilter 00000000 data mcfilter 00000000 MAC extended header ON DS: BCM 3116 Receiver: Chip id = 2 US: BCM 3037 Transmitter: Chip id = 30AC Tuner: status=0x00

Rx: tuner\_freq 0, symbol\_rate 5055932, local\_freq 11520000 snr\_estimate 30640, ber\_estimate 0, lock\_threshold 26000 QAM not in lock, FEC not in lock, **qam\_mode QAM\_64**

**Tx**: tx\_freq 27984000, **power\_level 0x20 (8.0 dBmV)**, symbol\_rate 8 (1280000 sym/s)

如果數據機不能脫離測距狀態運行,則可能是因為傳輸功率級別不足。在設定中,上述發射功率可 以通過調節低頻埠處的衰減來調節。衰減增加將導致發射功率電平增加。衰減大約20-30 dB是一個 很好的起點。在初始測距初始化(r1)之後,數據機繼續進入init(r2),在該處數據機必須配置傳輸定時 偏移和功率級別,以確保來自數據機的傳輸在正確的時間被接收,並且在CMTS接收機處處於可接 受的輸入功率級別。這是通過單播RNG-REQ和RNG-RSP消息的會話執行的。RNG-RSP消息包含 數據機必須進行的電源和定時偏移校正。數據機繼續傳送RNG-REQ並執行每個RNG-RSP的調整 ,直到RNG-RSP消息指示測距成功或通過到達init(rc)狀態來測距完成。如果數據機不能從init(r2)開 始運行,則需要最佳化傳輸功率。下面是處於init(r2)狀態的CM的輸出顯示。

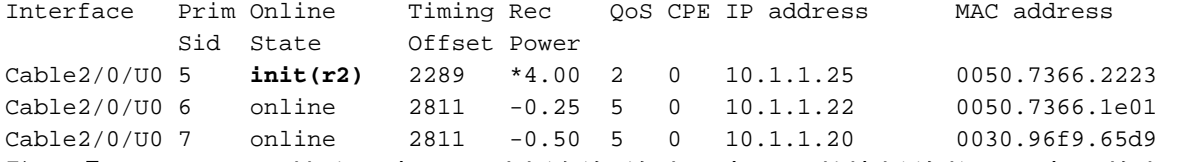

#### 註:「Rec Power(接收功率)」列旁邊的\*符號,表示此數據機的雜訊功率調整方法處於活動狀態 。如果您看到一個!這表示數據機已達到其最大傳輸功率。

#### 在CMTS上:

sydney# **conf t**

Enter configuration commands, one per line. End with CNTL/Z. sydney(config)#access-list 101 permit ip host 10.1.1.10 host 172.17.110.136 sydney(config)#access-list 101 permit ip host 172.17.110.136 host 10.1.1.10 sydney(config)#^Z

where **10.1.1.10** is ip address of Cable interface on the CMTS and 172.17.110.136 is ip address of DHCP server

sydney# **debug list 101**

sydney# **debug ip packet detail**

```
IP packet debugging is on
         for access list: 101
  (detailed)
sydney#
```
2w5d: IP: s=10.1.1.10 (local), d=172.17.110.136 (Ethernet1/0), len 604, sending

2w5d: UDP src=67, dst=67 2w5d: IP: s=172.17.110.136 (Ethernet1/0), d=10.1.1.10, len 328, rcvd 4 2w5d: UDP src=67, dst=67

#### 如果這是測試路由器或實驗室路由器,您還可以使用debug ip udp:

sydney# **debug ip udp**

2w5d: UDP: rcvd src=0.0.0.0(68), dst=255.255.255.255(67), length=584 2w5d: UDP: sent src=10.1.1.10(67), dst=172.17.110.136(67), length=604 2w5d: UDP: rcvd src=172.17.110.136(67), dst=10.1.1.10(67), length=308 2w5d: UDP: sent src=0.0.0.0(67), dst=255.255.255.255(68), length=328 2w5d: UDP: rcvd src=0.0.0.0(68), dst=255.255.255.255(67), length=584 2w5d: UDP: sent src=10.1.1.10(67), dst=172.17.110.136(67), length=604 2w5d: UDP: rcvd src=172.17.110.136(67), dst=10.1.1.10(67), length=308 2w5d: UDP: sent src=0.0.0.0(67), dst=255.255.255.255(68), length=328

注意:在通用寬頻路由器(uBR)上運行debug ip udp命令無法與訪問清單結合使用,因為這可能導致 uBR為了**與調試保持同步而停止系統。**在這種情況下,所有數據機都可能失去同步,並且調試將無 用。建議使用網路分析器跟蹤CMTS內外IP資料包,並且debug IP命令僅作為最後手段使用。

注意:上述訪問清單是全域性配置的,對IP操作沒有影響。在debug ip packet detail期間,它用於 將調試限製為指定IP地址。請確保先執行**偵錯清單**101。

如果透過偵錯訊息沒有看到封包,請檢查此資料機所連線的電纜介面上的<mark>cable helper-address</mark>陳述 式的組態。如果配置正確,並且DHCP伺服器子網的資料包跟蹤也顯示沒有來自數據機的DHCP資

料包,則最好檢視數據機電纜介面的輸出錯誤或uBR電纜介面的輸入錯誤。

如果發現資料包被傳輸到DHCP伺服器子網中,最好仔細檢查數據機調試消息,檢視是否存在引數 請求或分配錯誤。這是故障排除的階段,在此階段應調查數據機與DHCP伺服器之間的路由。建議 再次檢查DHCP伺服器配置和DHCP日誌。

以下是執行debug cable-modem mac log verbose指令在CM上進行的偵錯範例:

1w3d: 865015.920 CMAC\_LOG\_RANGING\_SUCCESS 1w3d: 865015.920 CMAC\_LOG\_STATE\_CHANGE dhcp state 1w3d: 865053.580 CMAC\_LOG\_RNG\_REQ\_TRANSMITTED 1w3d: 865053.584 CMAC\_LOG\_RNG\_RSP\_MSG\_RCVD 1w3d: 865055.924 CMAC\_LOG\_WATCHDOG\_TIMER **131.CABLEMODEM.CISCO: 1w3d: %UBR900-3-RESET\_DHCP\_WATCHDOG\_EXPIRED: Cable Interface Reset due to DHCP watchdog timer expiration 1w3d: 865055.924 CMAC\_LOG\_RESET\_DHCP\_WATCHDOG\_EXPIRED 1w3d: 865055.924 CMAC\_LOG\_STATE\_CHANGE reset\_interface\_state 1w3d: 865055.924 CMAC\_LOG\_DHCP\_PROCESS\_KILLED** 1w3d: 865055.924 CMAC LOG STATE CHANGE external reset hardware state 如上圖所示,DHCP進程失敗且電纜數據機已重置。

如果使用Cisco Network Registrar(CNR),請閱[讀使用Cisco Network Registrar Debugs對有線網路](//www.cisco.com/warp/customer/109/cnr_debug.html) [中的DHCP問題進行故障排除以](//www.cisco.com/warp/customer/109/cnr_debug.html)幫助您排除init(d)故障。本文包含有關如何使用CNR調試的詳細資訊 。

### <span id="page-10-0"></span>DHCP - init(d)狀態

成功測距後的下一階段是通過DHCP獲取網路配置。CM傳送DHCP請求,CMTS在兩個方向上中繼 這些DHCP資料包。以下是show cable modem的輸出顯示,顯示init(d)中具有SID 7的數據機,表示 從電纜數據機接收了DHCP請求:

sydney# **show cable modem**

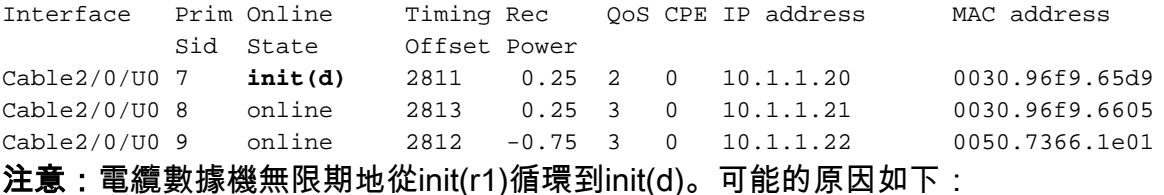

• CMTS中缺少**cable helper-address** ip address 命令或ip address*不正確* 

- 從CMTS到DHCP伺服器的IP連線問題
- DHCP伺服器關閉
- •在DHCP伺服器上配置的預設網關錯誤
- CM的低發射功率或低上游SNR,請參閱[RF規範。](//www.cisco.com/en/US/docs/cable/cmts/ubr7200/installation/guide/ub72rf.html)
- DHCP伺服器過載
- DHCP伺服器的IP地址不足
- 為數據機保留的IP地址在錯誤的範圍內,請參閱<u>Understanding IP Address Management</u> in Network Registrar GUI User's Guide。

注意:驗證DHCP伺服器上設定的預設網關是否正確。檢驗IP連通性的一種方法是使[用擴展](//www.cisco.com/en/US/docs/internetworking/troubleshooting/guide/tr1915.html#wp1021050) [ping,](//www.cisco.com/en/US/docs/internetworking/troubleshooting/guide/tr1915.html#wp1021050)其中源IP地址是CMTS電纜介面上配置的主地址,目標是DHCP伺服器的IP地址。可以用輔助 IP地址作為源地址來重複此過程,以驗證CPE是否具有IP連線。請參[閱CMTS範例設定](#page-29-0)。

DHCP過程由傳送廣播DHCP DISCOVER消息的電纜數據機啟動。如果DHCP伺服器使用OFFER響 應DISCOVER,數據機可以選擇傳送REQUEST以獲得提供的配置。DHCP伺服器可以使用已確認 (ACK)或未確認(NAK)進行響應。NAK可能是由不相容的IP地址和網關地址造成的,如果數據機從一 個下游通道跳到位於不同子網上的另一個下游通道,則會出現這種情況。當數據機請求續訂租約時 ,DHCP請求消息的IP地址和網關地址將不同,並且DHCP伺服器將使用NAK拒絕請求。這種情況 很少發生,數據機將簡單地釋放租期並以DHCP DISCOVER消息重新開始。

通常,DHCP狀態中的錯誤表現為超時,而不是NAK。DHCP消息的順序應為DISCOVER、 OFFER、REQUEST和ACK。如果數據機正在從DHCP伺服器傳送沒有OFFER響應的 DISCOVER,請開啟CMTS上的IP調試。這可以通過以下步驟完成:

### <span id="page-11-0"></span>DHCP - init(i)狀態

收到對DHCP請求的回覆並為電纜數據機分配的IP地址後,show cable modem提供的下一個地址為 init(i):

sydney# **show cable modem**

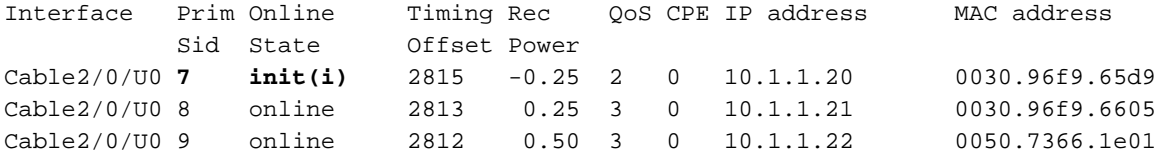

從上面看,具有SID 7的**電纜數**據機永遠不會 $\text{init}(\text{i})$ 。 重複的show cable modem顯示通常顯示 init(r1)、init(r2)、init(rc)、init(d)和init(i)之間的電纜數據機循環。

纜線資料機無法比init(i)更進階的原因可能有多種。 以下是最常見問題清單:

• DHCP伺服器中指定的DOCSIS檔案不正確或無效

- TFTP伺服器問題,例如IP地址不正確、TFTP伺服器無法訪問
- **•** 獲取TOD或定時偏移時出現問題
- DHCP配置中的路由器設定不正確

由於纜線資料機已經到達了init(i),因此我們知道它已經到達了IP位址。這可以在以下纜線資料機上 debug cable-modem mac log verbose輸出的輸出畫面中清楚顯示:

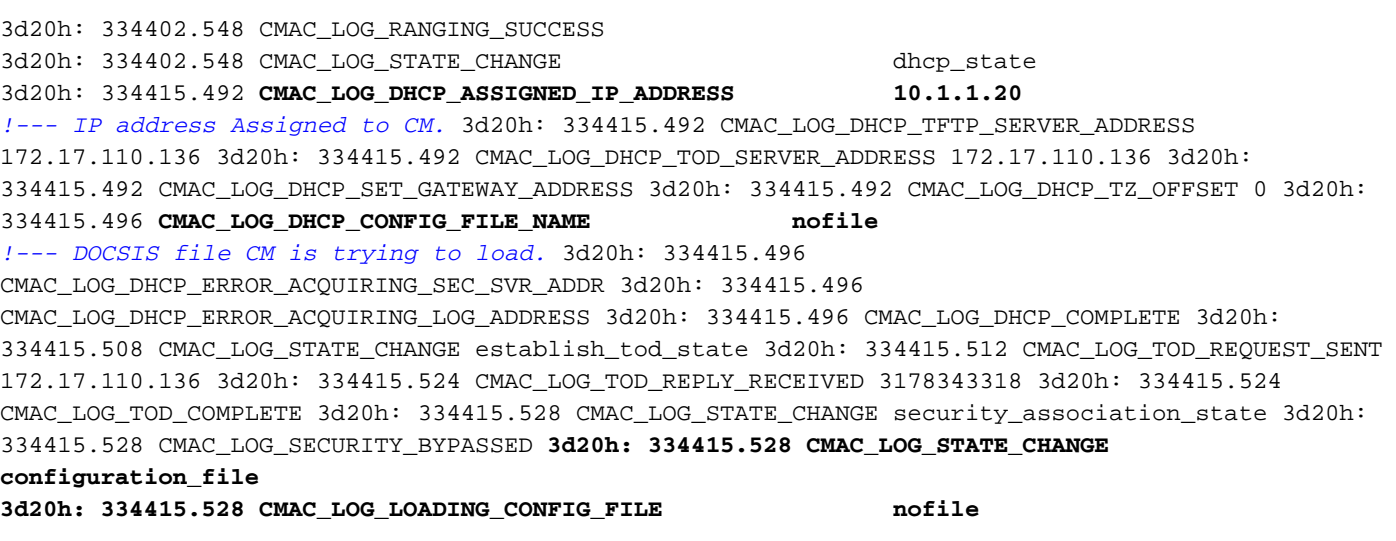

*!--- DOCSIS file name.* 133.CABLEMODEM.CISCO: 3d20h: %LINEPROTO-5-UPDOWN: Line protocol on Interface cap **3d20h: 334416.544 CMAC\_LOG\_CONFIG\_FILE\_TFTP\_FAILED -1**

同樣地,TFTP伺服器問題也會產生類似的錯誤,導致CM重置並在同一進程中無限循環:

3d21h: 336136.520 CMAC\_LOG\_STATE\_CHANGE dhcp\_state dhcp\_state 3d21h: 336149.404 CMAC\_LOG\_DHCP\_ASSIGNED\_IP\_ADDRESS 10.1.1.20 **3d21h: 336149.404 CMAC\_LOG\_DHCP\_TFTP\_SERVER\_ADDRESS 172.17.110.100** *!--- Incorrect TFTP Server address.* 3d21h: 336149.404 CMAC\_LOG\_DHCP\_TOD\_SERVER\_ADDRESS 172.17.110.136 3d21h: 336149.404 CMAC\_LOG\_DHCP\_SET\_GATEWAY\_ADDRESS 3d21h: 336149.404 CMAC\_LOG\_DHCP\_TZ\_OFFSET 0 3d21h: 336149.408 CMAC\_LOG\_DHCP\_CONFIG\_FILE\_NAME platinum.cm 3d21h: 336149.408 CMAC\_LOG\_DHCP\_ERROR\_ACQUIRING\_SEC\_SVR\_ADDR 3d21h: 336149.408 CMAC\_LOG\_DHCP\_ERROR\_ACQUIRING\_LOG\_ADDRESS 3d21h: 336149.408 CMAC\_LOG\_DHCP\_COMPLETE 3d21h: 336149.420 CMAC\_LOG\_STATE\_CHANGE establish\_tod\_state 3d21h: 336149.424 CMAC\_LOG\_TOD\_REQUEST\_SENT 172.17.110.136 3d21h: 336149.436 CMAC\_LOG\_TOD\_REPLY\_RECEIVED 3178345052 3d21h: 336149.436 CMAC\_LOG\_TOD\_COMPLETE 3d21h: 336149.440 CMAC\_LOG\_STATE\_CHANGE\_security\_association\_state 3d21h: 336149.440 CMAC\_LOG\_SECURITY\_BYPASSED 3d21h: 336149.440 CMAC\_LOG\_STATE\_CHANGE configuration\_file 3d21h: 336149.440 CMAC\_LOG\_LOADING\_CONFIG\_FILE platinum.cm 133.CABLEMODEM.CISCO: 3d21h: %LINEPROTO-5-UPDOWN: Line protocol on Interface cap 3d21h: 336163.252 CMAC\_LOG\_RNG\_REQ\_TRANSMITTED 3d21h: 336163.252 CMAC\_LOG\_RNG\_RSP\_MSG\_RCVD **3d21h: 336165.448 CMAC\_LOG\_CONFIG\_FILE\_TFTP\_FAILED -1** *!--- TFTP process failing.* **3d21h: 336165.448 CMAC\_LOG\_CONFIG\_FILE\_PROCESS\_COMPLETE 3d21h: 336165.452 CMAC\_LOG\_RESET\_CONFIG\_FILE\_READ\_FAILED** 3d21h: 336165.452 CMAC\_LOG\_STATE\_CHANGE reset\_interface\_state 測試TFTP伺服器的方法是,嘗試將小型檔案(例如DOCSIS組態檔)下載到CMTS的快閃卡中。這

通過使用copy tftp flash命令完成。請注意,在下面的輸出中,嘗試開啟名為platinum.cm的檔案時出 錯。原因是CMTS無法連線到TFTP伺服器的IP地址172.17.110.100,因為它是假的。

sydney# **copy tftp flash**

Address or name of remote host []? 172.17.110.100

Source filename []? platinum.cm

Destination filename [platinum.cm]?

Accessing tftp://172.17.110.100/platinum.cm...

**%Error opening tftp://172.17.110.100/platinum.cm (Permission denied)**

sydney#

此處需要檢查與TFTP伺服器的連線。

獲取一天中的時間(TOD)或定時偏移量時也會導致數據機不能進入聯機狀態:

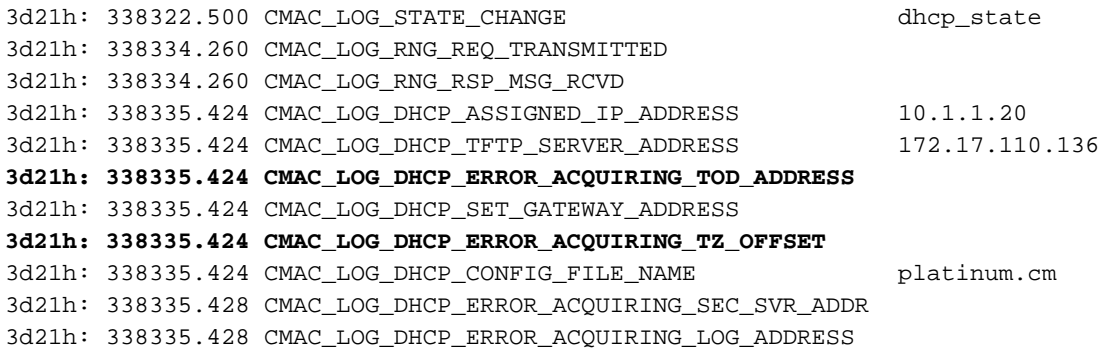

3d21h: 338335.428 CMAC\_LOG\_DHCP\_COMPLETE **3d21h: 338335.428 CMAC\_LOG\_RESET\_DHCP\_FAILED** 3d21h: 338335.432 CMAC\_LOG\_STATE\_CHANGE reset\_interface\_state 3d21h: 338335.432 CMAC\_LOG\_STATE\_CHANGE reset\_hardware\_state 3d21h: 338336.016 CMAC\_LOG\_STATE\_CHANGE wait\_for\_link\_up\_state 註:在Cisco IOS軟體版本12.1(1)之前的版本中,需要在DHCP伺服器中指定TOD才能使電纜數據 機聯機。但是,在Cisco IOS軟體版本12.1(1)之後,不需要使用TOD,但電纜數據機仍需要獲得定

時偏移,如以下調試所示:

344374.528 CMAC\_LOG\_STATE\_CHANGE dhcp\_state 344377.292 CMAC\_LOG\_RNG\_REQ\_TRANSMITTED 344377.292 CMAC\_LOG\_RNG\_RSP\_MSG\_RCVD 344387.412 CMAC\_LOG\_DHCP\_ASSIGNED\_IP\_ADDRESS 10.1.1.20 344387.412 CMAC\_LOG\_DHCP\_TFTP\_SERVER\_ADDRESS 172.17.110.136 344387.412 CMAC\_LOG\_DHCP\_TOD\_SERVER\_ADDRESS 172.17.110.136 *!--- TOD server IP address obtained.* 344387.412 CMAC\_LOG\_DHCP\_SET\_GATEWAY\_ADDRESS **344387.412 CMAC\_LOG\_DHCP\_ERROR\_ACQUIRING\_TZ\_OFFSET** *!--- Timing offset not specified in DHCP server.* 344387.412 CMAC\_LOG\_DHCP\_CONFIG\_FILE\_NAME platinum.cm 344387.412 CMAC\_LOG\_DHCP\_ERROR\_ACQUIRING\_SEC\_SVR\_ADDR 344387.412

CMAC\_LOG\_DHCP\_ERROR\_ACQUIRING\_LOG\_ADDRESS 344387.412 CMAC\_LOG\_DHCP\_COMPLETE 344387.412 CMAC\_LOG\_RESET\_DHCP\_FAILED 344387.412 CMAC\_LOG\_STATE\_CHANGE reset\_interface\_state *!--- Modem resetting.*

在下面的調試中,我們沒有指定time-server,但在DHCP伺服器中配置了定時偏移,因此電纜數據 機開始聯機:

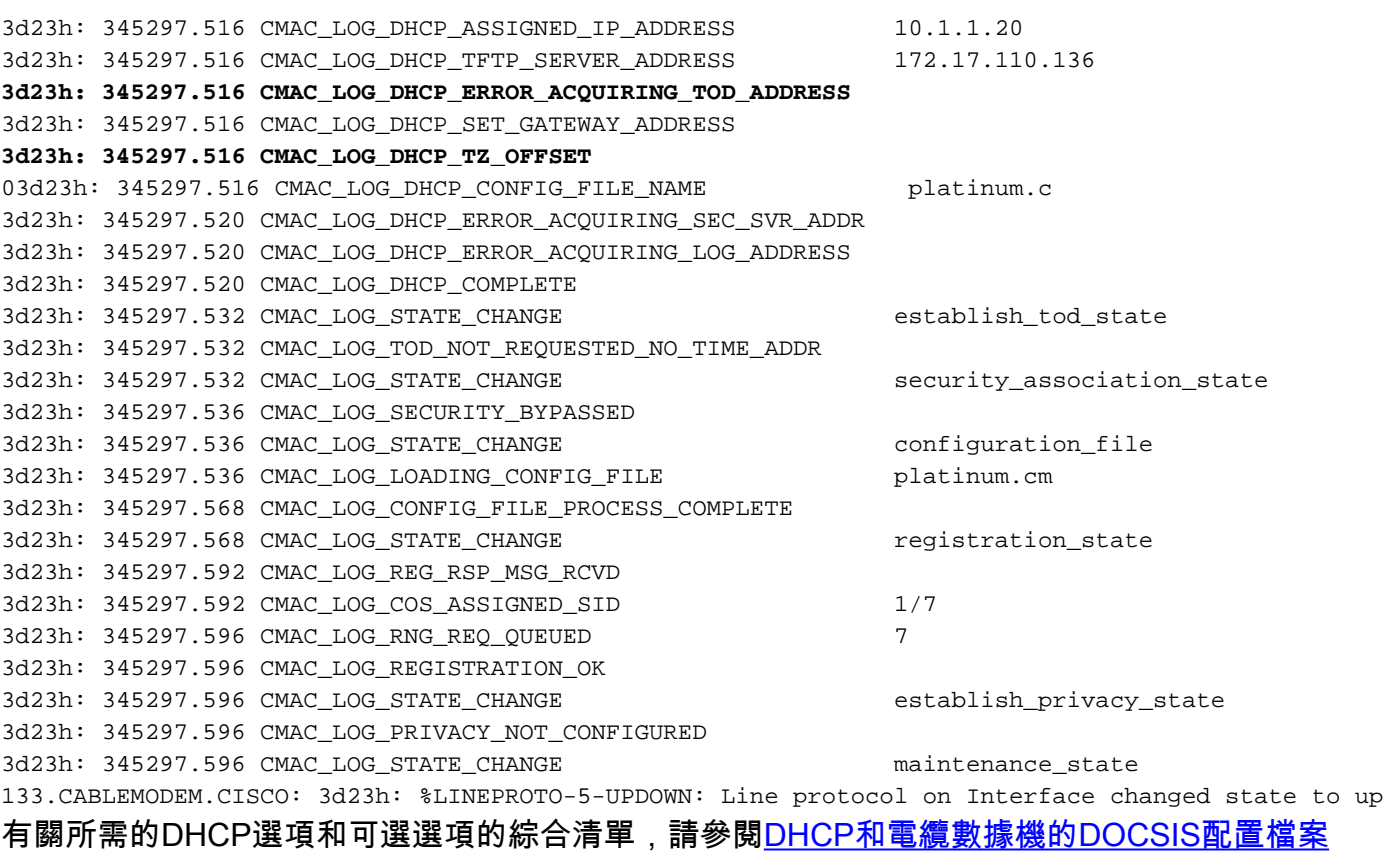

[\(DOCSIS 1.0\)技術說](//www.cisco.com/warp/customer/109/dhcp_and_docsis_config_cm.html)明。

附註:附註:將CNR用作DHCP伺服器時經常犯的一個錯誤是,在策略配置選單的Servers選項下選 擇NTP伺服器。相反,應在Bootp相容選項下選擇time-offset和time-server。有關配置CNR的詳細資 訊,請參閱CNR文檔中的[配置DHCP。](//www.cisco.com/univercd/cc/td/doc/product/rtrmgmt/ciscoasu/nr/nr_2_5/gui_user/03_cm.htm#xtocid1229717)

在DHCP伺服器中不包括路由器選項設定,或在Router option欄位中指定無效的IP地址,也會導致

**1d16h: 146585.940 CMAC\_LOG\_CONFIG\_FILE\_TFTP\_FAILED** - 1d16h: 146585.940 CMAC\_LOG\_CONFIG\_FILE\_PROCESS\_COMPLETE 1d16h: 146585.944 CMAC\_LOG\_RESET\_CONFIG\_FILE\_READ\_FAILED 1d16h: 146585.944 CMAC\_LOG\_STATE\_CHANGE reset\_interface\_state 1d16h: 146585.944 CMAC\_LOG\_STATE\_CHANGE reset\_hardware\_state 註:無效的DOCSIS配置文件,特別是在[DOCSIS CPE配置器的服務類別中將最大上行傳輸突發量](//www.cisco.com/en/US/products/sw/netmgtsw/ps819/products_user_guide09186a0080174726.html)

[設定為255的配置檔案,可能阻止數據機繼續執行,而非init\(i\)。](//www.cisco.com/en/US/products/sw/netmgtsw/ps819/products_user_guide09186a0080174726.html) 這在早期的DOCSIS規範中是常見 的,該規範將該值設定為迷你插槽單元。建議的值為1600或1800位元組。

### <span id="page-14-0"></span>TOD交換 — init(t)狀態

數據機獲取其網路引數後,必須從「一天中的時間」(TOD)伺服器請求一天中的時間。TOD使用 UTC時間戳(從1970年1月1日起的秒數)。 與DHCP的時間偏移選項值組合使用時,可以計算當前 時間。時間用於系統日誌和事件日誌的時間戳。

下方是init(t)中具有SID 1和2的電纜資料機。 請注意,對於較新IOS(低於Cisco IOS軟體版本 12.1(1)版本), 電纜數據機將仍然聯機, 即使TOD交換失敗, 請參閱下面的show cable modem命令 之後的調試輸出:

#### sydney# **show cable mode**

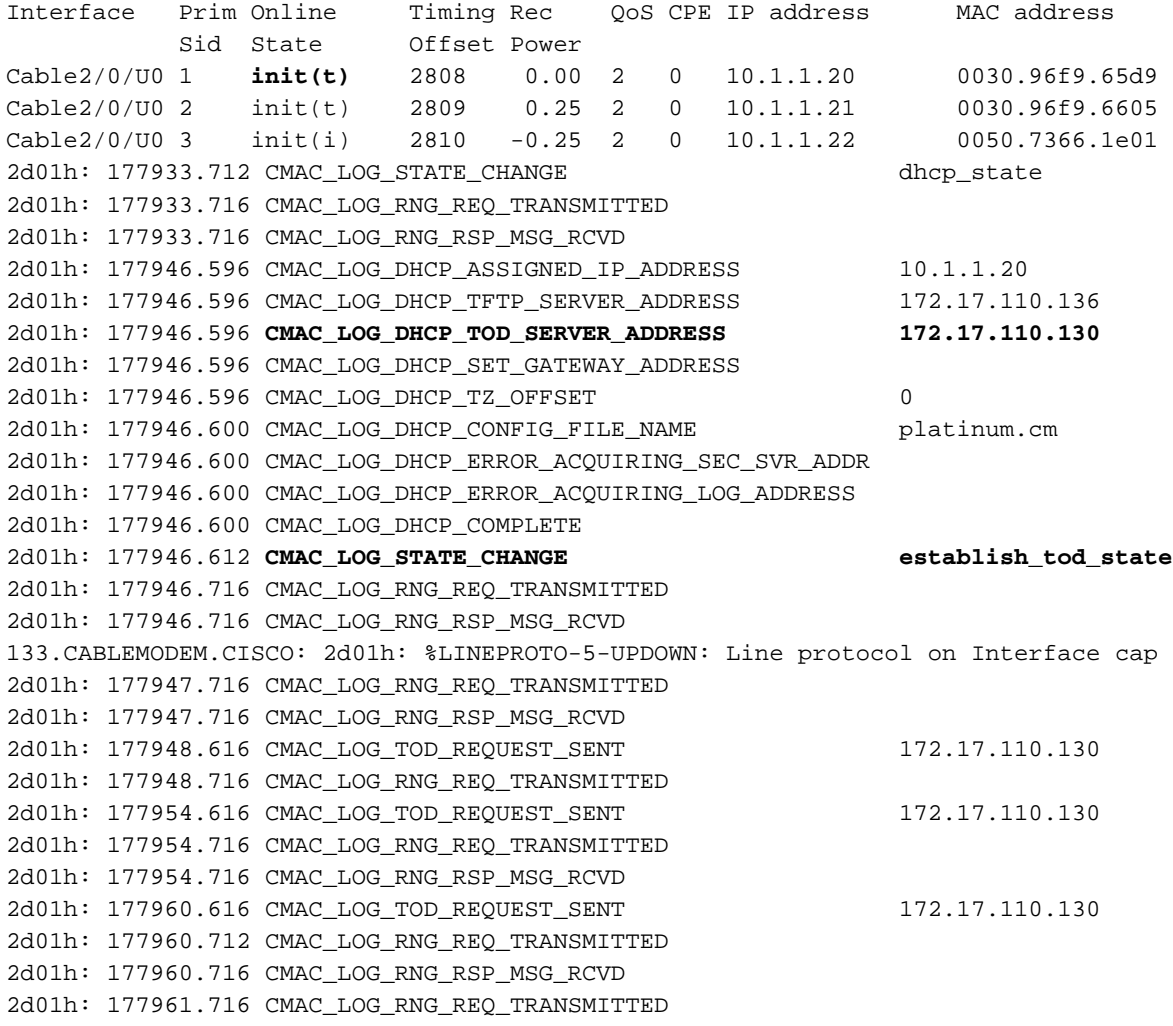

**131.CABLEMODEM.CISCO: 2d01h: %UBR900-3-TOD\_FAILED\_TIMER\_EXPIRED:TOD failed, but Cable Interface proceeding to operational state 2d01h: 177986.616 CMAC\_LOG\_TOD\_WATCHDOG\_EXPIRED** 2d01h: 177986.616 CMAC\_LOG\_STATE\_CHANGE security\_association\_state 2d01h: 177986.616 CMAC\_LOG\_SECURITY\_BYPASSED 2d01h: 177986.616 CMAC\_LOG\_STATE\_CHANGE configuration\_file 2d01h: 177986.620 CMAC\_LOG\_LOADING\_CONFIG\_FILE platinum.cm 2d01h: 177986.644 CMAC\_LOG\_CONFIG\_FILE\_PROCESS\_COMPLETE 2d01h: 177986.644 CMAC\_LOG\_STATE\_CHANGE registration\_state 2d01h: 177986.644 CMAC\_LOG\_REG\_REQ\_MSG\_QUEUED 2d01h: 177986.648 CMAC\_LOG\_REG\_REQ\_TRANSMITTED 2d01h: 177986.652 CMAC\_LOG\_REG\_RSP\_MSG\_RCVD 2d01h: 177986.652 CMAC\_LOG\_COS\_ASSIGNED\_SID 1/1 2d01h: 177986.656 CMAC\_LOG\_RNG\_REQ\_QUEUED 1 2d01h: 177986.656 CMAC\_LOG\_REGISTRATION\_OK *!--- Modem online.* 2d01h: 177986.656 CMAC\_LOG\_STATE\_CHANGE establish\_privacy\_state 2d01h: 177986.656 CMAC\_LOG\_PRIVACY\_NOT\_CONFIGURED 2d01h: 177986.656 CMAC\_LOG\_STATE\_CHANGE

maintenance\_state 2d01h: 177988.716 CMAC\_LOG\_RNG\_REQ\_TRANSMITTED

#### 以下是從執行Cisco IOS軟體版本12.0(7)T的纜線資料機中擷取的偵錯,顯示由於TOD計時器到期而 重新設定的資料機。在這種情況下,數據機永遠不會達到聯機狀態。

18:31:23: 66683.974 CMAC\_LOG\_STATE\_CHANGE dhcp\_state dhcp\_state 18:31:24: 66684.110 CMAC\_LOG\_DHCP\_ASSIGNED\_IP\_ADDRESS 10.1.1.25 18:31:24: 66684.114 CMAC\_LOG\_DHCP\_TFTP\_SERVER\_ADDRESS 172.17.110.136 18:31:24: 66684.118 CMAC\_LOG\_DHCP\_TOD\_SERVER\_ADDRESS 172.17.110.130 ! Deliberate wrong IP Address 18:31:24: 66684.122 CMAC\_LOG\_DHCP\_SET\_GATEWAY\_ADDRESS 18:31:24: 66684.124 CMAC\_LOG\_DHCP\_TZ\_OFFSET 0 18:31:24: 66684.128 CMAC\_LOG\_DHCP\_CONFIG\_FILE\_NAME platinum.cm 18:31:24: 66684.132 CMAC\_LOG\_DHCP\_ERROR\_ACQUIRING\_SEC\_SVR\_ADDR 18:31:24: 66684.136 CMAC\_LOG\_DHCP\_COMPLETE 18:31:24: 66684.260 CMAC\_LOG\_STATE\_CHANGE establish\_tod\_state 18:31:24: 66684.268 CMAC\_LOG\_TOD\_REQUEST\_SENT 18:31:25: %LINEPROTO-5-UPDOWN: Line protocol on Interface cable-modem0, changed state to up 18:31:29: 66689.952 CMAC\_LOG\_RNG\_REQ\_TRANSMITTED 18:31:29: 66689.956 CMAC\_LOG\_RNG\_RSP\_MSG\_RCVD **18:32:04: 66724.266 CMAC\_LOG\_WATCHDOG\_TIMER 18:32:04: %UBR900-3-RESET\_TOD\_WATCHDOG\_EXPIRED: Cable Interface Reset due to TOD watchdog timer 18:32:04: 66724.272 CMAC\_LOG\_RESET\_TOD\_WATCHDOG\_EXPIRED** 18:32:04: 66724.274 CMAC\_LOG\_STATE\_CHANGE reset\_interface *!--- Modem resetting.*

一天中的時間錯誤幾乎總是指向DHCP配置錯誤。可能導致TOD錯誤的錯誤配置包括網關地址配置 錯誤或TOD伺服器地址錯誤。確保您可以ping通time-server以排除IP連線問題,同時確保該timeserver可用。

出於故障排除目的,可以將CMTS配置為ToD伺服器。命令如下:

sydney# **conf t**

Enter configuration commands, one per line. End with CNTL/Z.

sydney(config)# **cable time-server**

sydney(config)# **service udp-small-servers max-servers 25**

當CMTS設定為ToD時,一些可用於調試ToD問題的命令是show cable clock、show controllers clock-reference。

### <span id="page-16-0"></span>選項檔案傳輸已開始 — init(o)狀態

纜線資料機的主要組態和管理介面是從布建伺服器下載的組態檔。此配置檔案包含:

- 下行通道和上行通道的識別和特性
- 服務類別設定
- 基線隱私設定
- 常規操作設定
- 網路管理資訊
- 軟體升級欄位
- 篩選條件
- 供應商特定設定

纜線資料機停滯在init(o)狀態通常表示纜線資料機已啟動或準備下載組態檔,但由於以下可能原因而 未成功:

- 不正確,已損壞(例如:ASCII(而不是二進位制),或缺少DOCSIS配置檔案無法訪問TFTP伺 服器,可能不可用、太忙或沒有IP連線
- DOCSIS檔案中無效或缺少配置引數
- TFTP伺服器上的檔案許可權錯誤

注意:您可能並不總是看到init(o),而是看到init(i),然後從init(r1)循環到init(i)。通過顯示show controller cable-modem 0 mac state 的輸出可以得出更準確的狀態。以下是精簡顯示:

kuffing# **show controller cable-modem 0 mac state**

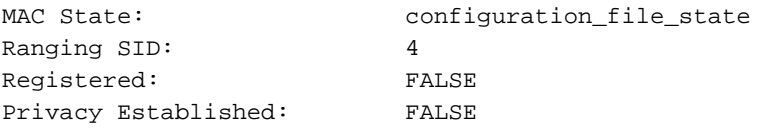

以下show cable modem命令之後的debug cable-modem mac log verbose不會告訴您是配置檔案正 在損壞還是TFTP伺服器出現故障。首批資料都指向了這兩者。

#### sydney# **show cable modem**

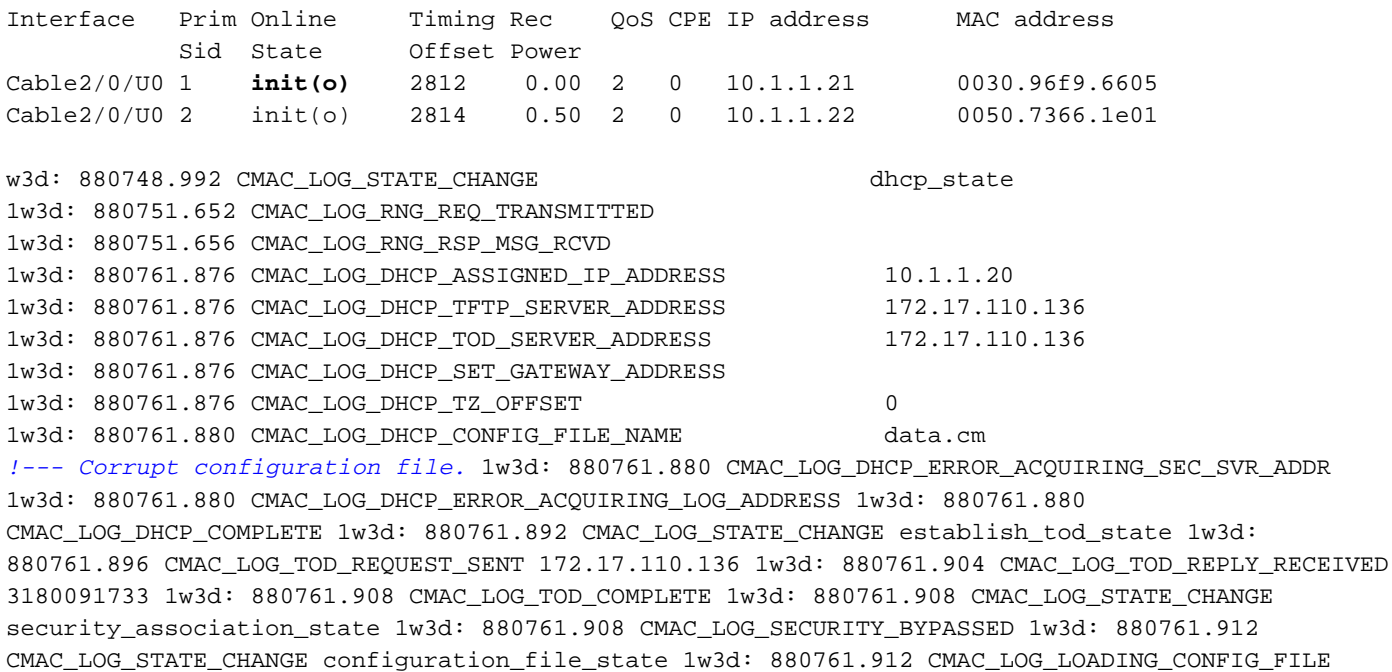

data.cm 1w3d: 880762.652 CMAC\_LOG\_RNG\_REQ\_TRANSMITTED 1w3d: 880762.652 CMAC\_LOG\_RNG\_RSP\_MSG\_RCVD 133.CABLEMODEM.CISCO: 1w3d: %LINEPROTO-5-UPDOWN: Line protocol on Interface cable-modem0, changed state to up **1w3d: 880762.928 CMAC\_LOG\_CONFIG\_FILE\_TFTP\_FAILED -1 1w3d: 880762.932 CMAC\_LOG\_CONFIG\_FILE\_PROCESS\_COMPLETE 1w3d: 880762.932 CMAC\_LOG\_RESET\_CONFIG\_FILE\_READ\_FAILED** 1w3d: 880762.932 CMAC\_LOG\_STATE\_CHANGE **reset\_interface\_state** 1w3d: 880762.932 CMAC\_LOG\_STATE\_CHANGE entertainment of the reset\_hardware\_state [DOCSIS CPE Configurator](//www.cisco.com/en/US/products/sw/netmgtsw/ps819/products_user_guide09186a0080174726.html)中的無效配置引數的示例無效或缺少供應商ID或供應商特定資訊。除以 下消息外,該結果與上述調試類似:

133.CABLEMODEM.CISCO: 00:13:07: %LINEPROTO-5-UPDOWN: Line protocol on Interface cable-modem0, changed state to up

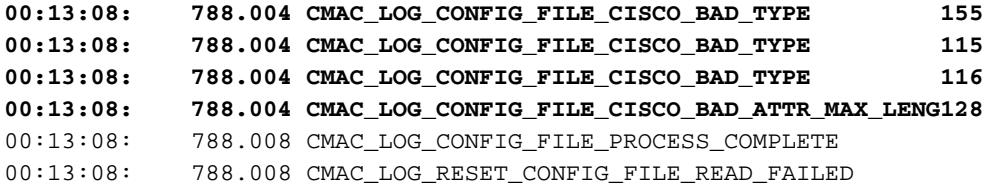

## <span id="page-17-0"></span>聯機、聯機(d)、聯機(pk)、聯機(pt)狀態

sydney#**show cable modem**

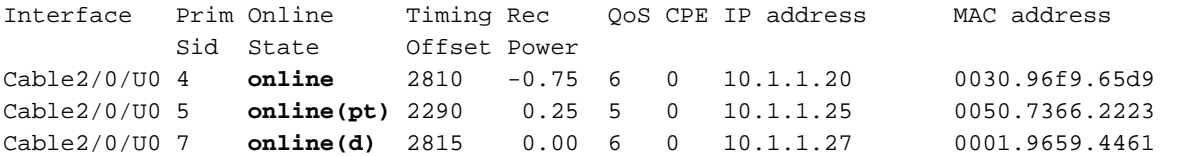

除線上(d)外,線上、線上(pk)和線上(pt)表明CM已經達到線上狀態並能夠傳送和接收資料。不過 ,Online(d)表示數據機已聯機,但被拒絕訪問網路。這通常是由[在DOCSIS CPE Configurator的](//www.cisco.com/en/US/products/sw/netmgtsw/ps819/products_user_guide09186a0080174726.html) Radio Frequency info下禁用Network Access選項造成的。已啟用網路訪問的預設值。瞭解如何建 立拒絕連線到CM的PC的DOCSIS配置檔案。

從上面的show cable modem和debug cable-modem mac log verbose的顯示中可以清楚看到這種情 況:

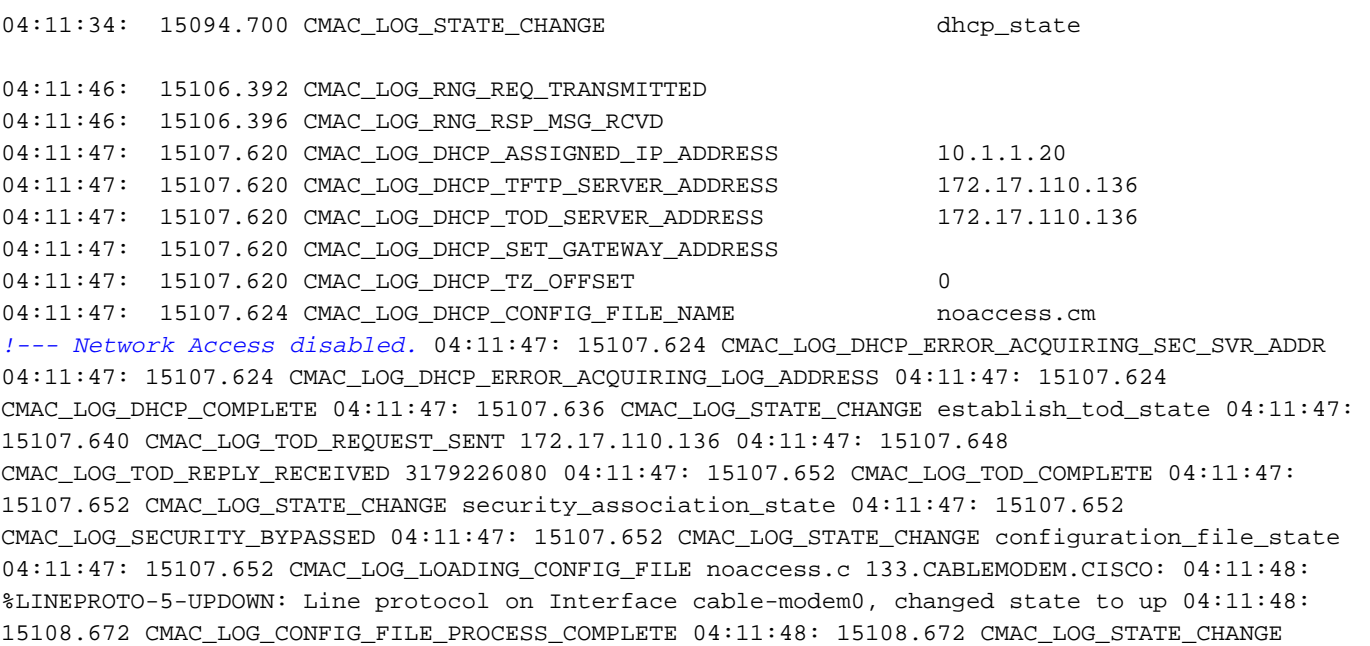

registration\_state 04:11:48: 15108.672 CMAC\_LOG\_REG\_REQ\_MSG\_QUEUED 04:11:48: 15108.676 CMAC\_LOG\_REG\_REQ\_TRANSMITTED 04:11:48: 15108.680 CMAC\_LOG\_REG\_RSP\_MSG\_RCVD 04:11:48: 15108.680 CMAC\_LOG\_COS\_ASSIGNED\_SID 1/4 04:11:48: 15108.684 CMAC\_LOG\_RNG\_REQ\_QUEUED 4 **04:11:48: 15108.684**

#### **CMAC\_LOG\_NETWORK\_ACCESS\_DENIED**

04:11:48: 15108.684 CMAC\_LOG\_REGISTRATION\_OK 04:11:48: 15108.684 CMAC\_LOG\_STATE\_CHANGE establish\_privacy\_state 04:11:48: 15108.684 CMAC LOG PRIVACY NOT CONFIGURED 04:11:48: 15108.684 CMAC\_LOG\_STATE\_CHANGE maintenance\_state 04:11:49: 15109.392 CMAC\_LOG\_RNG\_REQ\_TRANSMITTED

#### 另一種檢查方法是檢查纜線資料機上show controllers cable-modem 0 mac state 的輸出。

(顯示開始已被省略)

Config File:

#### **Network Access: FALSE**

*!--- Network Access denied.* Maximum CPEs: 3 Baseline Privacy: Auth. Wait Timeout: 10 Reauth. Wait Timeout: 10 Auth. Grace Time: 600 Op. Wait Timeout: 1 Retry Wait Timeout: 1 TEK Grace Time: 600 Auth. Reject Wait Time: 60 COS 1: Assigned SID: 4 Max Downstream Rate: 10000000 Max Upstream Rate: 1024000 Upstream Priority: 7 Min Upstream Rate: 0 Max Upstream Burst: 0 Privacy Enable: FALSE

(其餘的顯示內容被省略。)

Online表示數據機已聯機並能夠與CMTS通訊。如果未啟用基線隱私介面(BPI),則聯機狀態為預設 狀態(假設電纜數據機初始化成功)。如果配置了BPI,您將看到線上狀(pk),然後很快看到在 (pt)。 以下是在CM端顯示調試輸出,其中debug cable-modem mac log verbose僅顯示註冊部分:

```
5d03h: 445197.804 CMAC_LOG_STATE_CHANGE extended that registration_state
5d03h: 445197.804 CMAC_LOG_REG_REQ_MSG_QUEUED
5d03h: 445197.812 CMAC_LOG_REG_REQ_TRANSMITTED
5d03h: 445197.816 CMAC_LOG_REG_RSP_MSG_RCVD
5d03h: 445197.816 CMAC_LOG_COS_ASSIGNED_SID 1/4
5d03h: 445197.816 CMAC_LOG_RNG_REQ_QUEUED 4
5d03h: 445197.816 CMAC_LOG_REGISTRATION_OK
5d03h: 445197.816 CMAC_LOG_STATE_CHANGE establish_privacy_state
5d03h: 445197.820 CMAC_LOG_PRIVACY_FSM_STATE_CHANGE
 machine: KEK, event/state: EVENT_1_PROVISIONED/STATE_A_START, new state: STATE_B_AUTH_WAIT
5d03h: 445197.828 CMAC_LOG_BPKM_REQ_TRANSMITTED
5d03h: 445197.848 CMAC_LOG_BPKM_RSP_MSG_RCVD
5d03h: 445197.848 CMAC_LOG_PRIVACY_FSM_STATE_CHANGE
 machine: KEK, event/state: EVENT_3_AUTH_REPLY/STATE_B_AUTH_WAIT, new state: STATE_C_AUTHORIZED
5d03h: 445198.524 CMAC_LOG_PRIVACY_FSM_STATE_CHANGE
machine: TEK, event/state: EVENT_2_AUTHORIZED/STATE_A_START, new state: STATE_B_OP_WAIT
5d03h: 445198.536 CMAC_LOG_RNG_REQ_TRANSMITTED
5d03h: 445198.536 CMAC_LOG_RNG_RSP_MSG_RCVD
5d03h: 445198.536 CMAC_LOG_BPKM_REQ_TRANSMITTED
5d03h: 445198.536 CMAC_LOG_BPKM_RSP_MSG_RCVD
5d03h: 445198.540 CMAC_LOG_PRIVACY_FSM_STATE_CHANGE
machine: TEK, event/state: EVENT 8 KEY REPLY/STATE B OP WAIT, new state: STATE D OPERATIONAL
5d03h: 445198.548 CMAC_LOG_PRIVACY_INSTALLED_KEY_FOR_SID 4
5d03h: 445198.548 CMAC_LOG_PRIVACY_ESTABLISHED
5d03h: 445198.552 CMAC_LOG_STATE_CHANGE maintenance_state
5d03h: 445201.484 CMAC_LOG_RNG_REQ_TRANSMITTED
5d03h: 445201.484 CMAC_LOG_RNG_RSP_MSG_RCVD
通常,如果BPI出現問題,您將看到_{\rm{recic(pk)}},表示我們無法通過金鑰身份驗證階段。這在
reject(pk)和reject(pt)一節中介紹。
```
注意:要獲得正確的BPI操作,請確保CMTS和CM都運行啟用了BPI的映像,該映像由映像名稱中 的符號K1表示。另請確保在[DOCSIS CPE Configurator中的](//www.cisco.com/en/US/products/sw/netmgtsw/ps819/products_user_guide09186a0080174726.html)Class of Service選項下將Baseline

Privacy Enable欄位設定為1。如果CMTS正在運行啟用BPI的映像,而CM未運行,並且我們在 DOCSIS CPE配置器中啟用了BPI,那麼您將看到數據機在聯機與離線之間循環。

### <span id="page-19-0"></span>線上退貨

當纜線資料機在Telco Return環境中連線時,它們會顯示「T」,而不是顯示上游連線埠,例如「 U0」。 以下輸出顯示了此情況

ubr7223# **show cable modem**

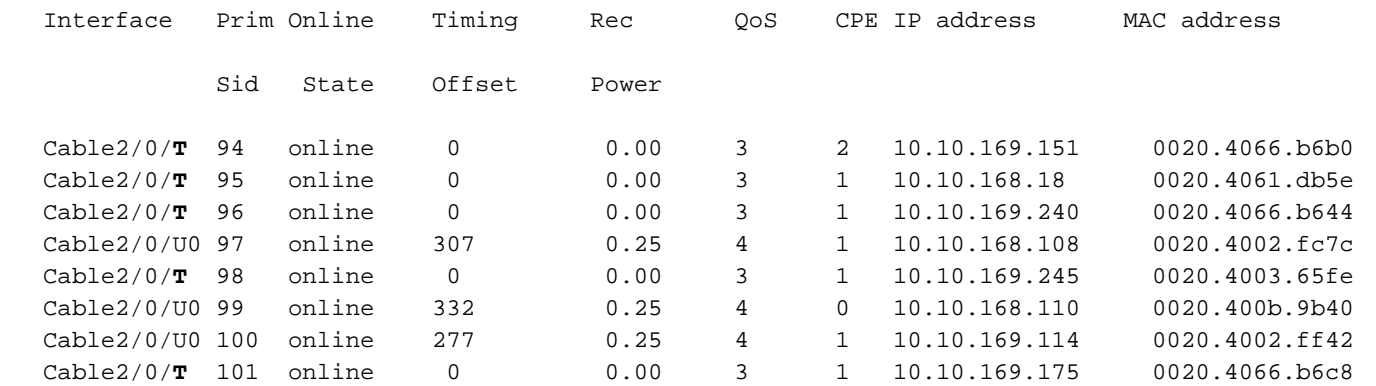

上面的輸出顯示了混合環境中纜線資料機處於聯機狀態。請注意,SID為97、99和100的電纜數據機 使用上行埠0,而其餘的電纜數據機使用telco返回上行路徑。Telco Return的設定和疑難排解程式不 在本檔案的範圍之內。閱讀器可參閱[Cisco uBR7200系列電纜路由器的Telephone Return和](//www.cisco.com/en/US/docs/ios/12_0t/12_0t5/feature/guide/Telco125.html)[Cisco](//www.cisco.com/en/US/docs/cable/cmts/feature/guide/ufg_telc.html) [CMTS的Telco Return,](//www.cisco.com/en/US/docs/cable/cmts/feature/guide/ufg_telc.html)瞭解telco的退貨資訊。

### <span id="page-19-1"></span>拒絕(pk)和拒絕(pt)狀態

以下是CMTS路由器上show cable modem的顯示輸出:

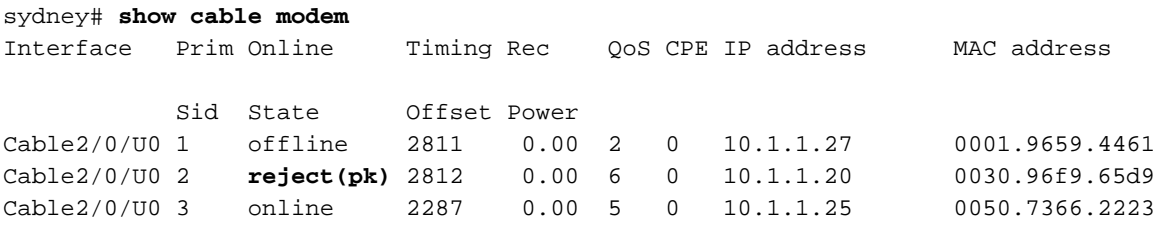

**01:58:51: %UBR7200-5-UNAUTHSIDTIMEOUT: CMTS deleted BPI unauthorized Cable Modem 0030.96f9.65d9**

在大多數情況下,BPI配置存在問題時,您將看到reject(pk)。 此狀態通常由以下原因導致:

- 身份驗證請求中CM損壞的公鑰。有關正確事件順序,請參閱調試電纜隱私示例。
- CMTS路由器上存在cable privacy authenticate-modem配置命令,但沒有Radius伺服器。
- Radius伺服器配置不正確。
- Radius伺服器配置不正確。

Reject(pt)是由無效的TEK或流量加密金鑰導致的。

有關詳細資訊,請參閱[基線隱私介面規範](http://www.cablemodem.com/) 。

**02:32:08: CMTS Received AUTH REQ. 02:32:08: Created a new CM key for 0030.96f9.65d9. 02:32:08: CMTS generated AUTH\_KEY. 02:32:08: Input : 70D158F106B0B75 02:32:08: Public Key:** 02:32:08: 0x0000: 30 68 02 61 00 DA BA 93 3C E5 41 7C 20 2C D1 87 02:32:08: 0x0010: 3B 93 56 E1 35 7A FC 5E B7 E1 72 BA E6 A7 71 91 02:32:08: 0x0020: F4 68 CB 86 A8 18 FB A9 B4 DD 5F 21 B3 6A BE CE 02:32:08: 0x0030: 6A BE E1 32 A8 67 9A 34 E2 33 4A A4 0F 8C DB BD 02:32:08: 0x0040: D0 BB DE 54 39 05 B0 E0 F7 19 29 20 8C F9 3A 69 02:32:08: 0x0050: E4 51 C6 89 FB 8A 8E C6 01 22 02 34 C5 1F 87 F6 02:32:08: 0x0060: A3 1C 7E 67 9B 02 03 01 00 01 02:32:08: RSA public Key subject: 02:32:08: 0x0000: 30 7C 30 0D 06 09 2A 86 48 86 F7 0D 01 01 01 05 02:32:08: 0x0010: 00 03 6B 00 30 68 02 61 00 DA BA 93 3C E5 41 7C 02:32:08: 0x0020: 20 2C D1 87 3B 93 56 E1 35 7A FC 5E B7 E1 72 BA 02:32:08: 0x0030: E6 A7 71 91 F4 68 CB 86 A8 18 FB A9 B4 DD 5F 21 02:32:08: 0x0040: B3 6A BE CE 6A BE E1 32 A8 67 9A 34 E2 33 4A A4 02:32:08: 0x0050: 0F 8C DB BD D0 BB DE 54 39 05 B0 E0 F7 19 29 20 02:32:08: 0x0060: 8C F9 3A 69 E4 51 C6 89 FB 8A 8E C6 01 22 02 34 02:32:08: 0x0070: C5 1F 87 F6 A3 1C 7E 67 9B 02 03 01 00 01 02:32:08: RSA encryption result = 0 02:32:08: RSA encrypted output: 02:32:08: 0x0000: B6 CA 09 93 BF 2C 05 66 9D C5 AF 67 0F 64 2E 31 02:32:08: 0x0010: 67 E4 2A EA 82 3E F7 63 8F 01 73 10 14 4A 24 ED 02:32:08: 0x0020: 65 8F 59 D8 23 BC F3 A8 48 7D 1A 08 09 BF A3 A8 02:32:08: 0x0030: D6 D2 5B C4 A7 36 C4 A9 28 F0 6C 5D A1 3B 92 A2 02:32:08: 0x0040: BC 99 CC 1F C9 74 F9 FA 76 83 ED D5 26 B4 92 EE 02:32:08: 0x0050: DD EA 50 81 C6 29 43 4F 73 DA 56 C2 29 AF 05 53 **02:32:08: CMTS sent AUTH response. 02:32:08: CMTS Received TEK REQ. 02:32:08: Created a new key for SID 2. 02:32:08: CMTS sent KEY response.**

以下是授權失敗時CM上的調試輸出示例:

```
6d02h: 527617.480 CMAC_LOG_CONFIG_FILE_PROCESS_COMPLETE
6d02h: 527617.480 CMAC_LOG_STATE_CHANGE example that the registration_state
6d02h: 527617.484 CMAC_LOG_REG_REQ_MSG_QUEUED
6d02h: 527617.488 CMAC_LOG_REG_REQ_TRANSMITTED
6d02h: 527617.492 CMAC_LOG_REG_RSP_MSG_RCVD
6d02h: 527617.492 CMAC_LOG_COS_ASSIGNED_SID 1/2
6d02h: 527617.492 CMAC_LOG_RNG_REQ_QUEUED 2
6d02h: 527617.492 CMAC_LOG_REGISTRATION_OK
6d02h: 527617.496 CMAC_LOG_STATE_CHANGE establish_privacy_state
6d02h: 527617.496 CMAC_LOG_PRIVACY_FSM_STATE_CHANGE
 machine: KEK, event/state: EVENT_1_PROVISIONED/STATE_A_START, new state: STATE_B_AUTH_WAIT
6d02h: 527617.504 CMAC_LOG_BPKM_REQ_TRANSMITTED
6d02h: 527617.504 CMAC_LOG_BPKM_RSP_MSG_RCVD
6d02h: 527617.508 CMAC_LOG_PRIVACY_FSM_STATE_CHANGE
 machine: KEK, event/state: EVENT_2_AUTH_REJECT/STATE_B_AUTH_WAIT, new state:
STATE_E_AUTH_REJ_WAIT
129.CABLEMODEM.CISCO: 6d02h: %CMBPKM-1-AUTHREJECT: Authorization request rejected by CMTS:
Unauthorized CM
6d02h: 527618.588 CMAC_LOG_RNG_REQ_TRANSMITTED
6d02h: 527618.592 CMAC_LOG_RNG_RSP_MSG_RCVD
同樣,CMTS路由器上的debug cable privacy也會產生以下錯誤:
```
02:47:00: **Sending KEK REJECT.** 02:47:05: **%UBR7200-5-UNAUTHSIDTIMEOUT: CMTS deleted BPI unauthorized Cable Modem 0030.96f9.65d9**

注意:CM會無限期地從拒絕(pk)循環到init(r1)。

可能遇到的另一個錯誤是:由於加密匯出限制,某些廠商數據機在介面配置中的CMTS路由器上可 能需要以下命令:

sydney(config-if)# **cable privacy 40-bit-des**

### <span id="page-21-0"></span>註冊 — 拒絕(m)狀態

配置後,數據機傳送註冊請求(REG-REQ),該請求包含配置設定的必需子集以及CM和CMTS消息 完整性檢查(MIC)。 CM MIC是對配置檔案設定的雜湊計算,它為數據機提供了一種方法,確保配置 檔案在傳輸過程中未被篡改。CMTS MIC大致相同,只是它還包含有線共用密<mark>碼身份驗證字串</mark>的設 定。此共用金鑰由CMTS知道,並確保只有授權數據機才允許向CMTS註冊。

sydney# **show cable modem**

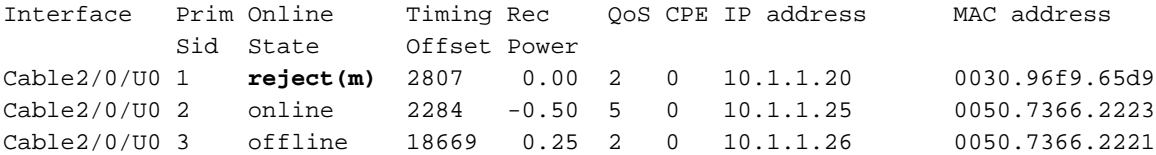

**01:17:59: %UBR7200-5-AUTHFAIL: Authorization failed for Cable Modem 0030.96f9.60 01:18:21: %UBR7200-5-AUTHFAIL: Authorization failed for Cable Modem 0030.96f9.60**

上面的輸出顯示,SID為1的電纜數據機處於reject(m)狀態。這是由錯誤的消息完整性檢查(MIC)造 成的,通常是由以下原因造成的:

- 在電纜介面下配置的電纜共用金鑰與<u>DOCSIS CPE配置器</u>中」選項下的「CMTS身份驗證」值 之間<mark>不匹配</mark>。預設情況下,兩個值都是空的,如果未指定,則不應導致任何問題。
- 配置檔案 (DOCSIS檔案)損壞。

以下是使用debug cable-modem mac log verbose在電纜數據機端進行的調試輸出。

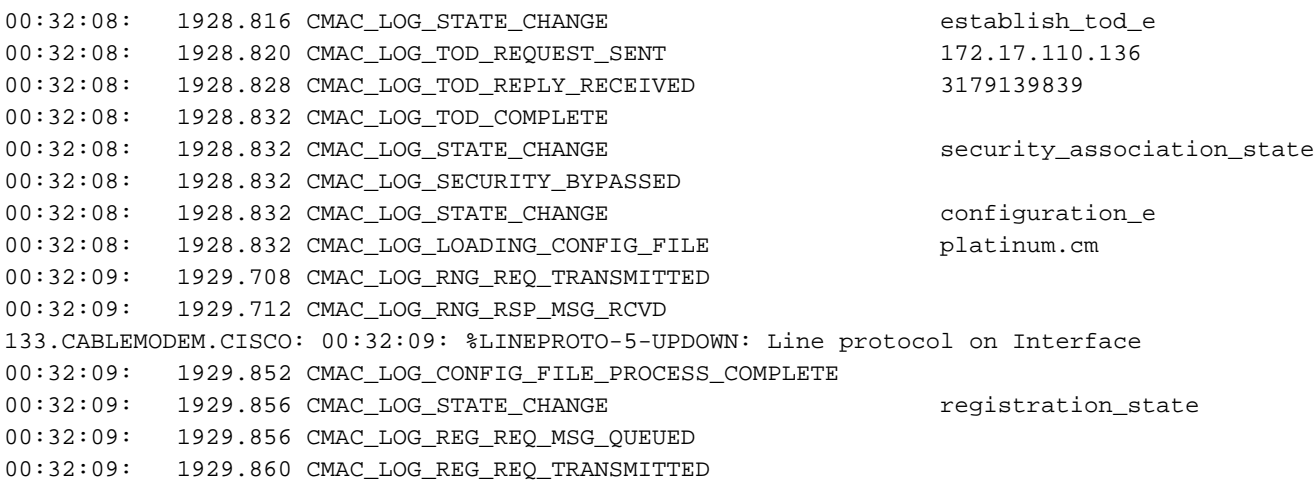

00:32:09: 1929.864 CMAC\_LOG\_REG\_RSP\_MSG\_RCVD **00:32:09: 1929.864 CMAC\_LOG\_RESET\_AUTHENTICATION\_FAILURE** 00:32:09: 1929.868 CMAC\_LOG\_STATE\_CHANGE reset\_interface\_state 00:32:09: 1929.868 CMAC\_LOG\_STATE\_CHANGE entertainment of the reset\_hardware\_state 若要修正此問題,請確保您在CMTS Authentication下有一個有效的組態檔,且有一個與纜線介面下 cable shared-secret 行中設定的值相同。

### <span id="page-22-0"></span>註冊 — 拒絕(c)狀態

sydney# **show cable modem**

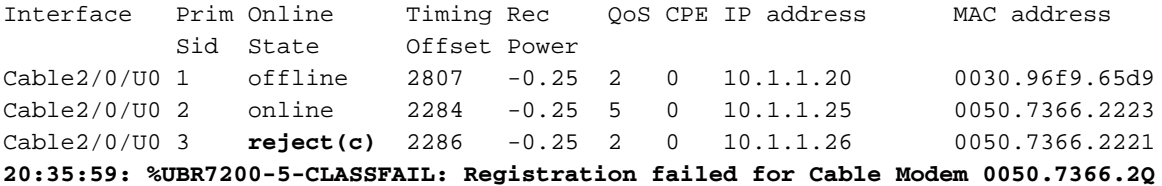

如上所示,由於服務等級(COS)或拒絕(c),帶有SID 3的電纜數據機註冊失敗。 這通常是由以下原 因造成的:

- CMTS路由器無法或不願意授予特定請求的COS
- <u>[DOCSIS CPE Configurator](//www.cisco.com/en/US/products/sw/netmgtsw/ps819/products_user_guide09186a0080174726.html)</u>中「服務類別」選項中的引數配置錯誤,例如,具有兩個ID相同的 服務類別。

下面是debug cable-modem mac log verbose(在CM端執行),顯示由於COS錯誤而導致的故障:

**1w3d: 885643.820 CMAC\_LOG\_STATE\_CHANGE registration\_state** 1w3d: 885643.820 CMAC\_LOG\_REG\_REQ\_MSG\_QUEUED 1w3d: 885643.824 CMAC\_LOG\_REG\_REQ\_TRANSMITTED 1w3d: 885643.828 CMAC\_LOG\_REG\_RSP\_MSG\_RCVD **1w3d: 885643.828 CMAC\_LOG\_SERVICE\_NOT\_AVAILABLE 0x01,0x01,0x01 1w3d: 885643.828 CMAC\_LOG\_RESET\_SERVICE\_NOT\_AVAILABLE** 1w3d: 885643.828 CMAC LOG STATE CHANGE entitled and the reset interface state 1w3d: 885643.832 CMAC\_LOG\_STATE\_CHANGE reset\_hardware\_state 1w3d: 885644.416 CMAC\_LOG\_STATE\_CHANGE wait\_for\_link\_up\_state 1w3d: 885644.420 CMAC\_LOG\_DRIVER\_INIT\_IDB\_RESET 0x8039E23C 1w3d: 885644.420 CMAC\_LOG\_LINK\_DOWN 1w3d: 885644.420 CMAC\_LOG\_LINK\_UP 1w3d: 885644.420 CMAC\_LOG\_STATE\_CHANGE ds channel\_scanning\_state 133.CABLEMODEM.CISCO: 1w3d: %LINEPROTO-5-UPDOWN: Line protocol on Interface cable-modem0, changed state to down 1w3d: 885645.528 CMAC\_LOG\_UCD\_MSG\_RCVD 1 1w3d: 885646.828 CMAC\_LOG\_DS\_64QAM\_LOCK\_ACQUIRED 453000000 同樣,CMTS路由器上的debug cable registration也會顯示以下消息:

sydney# **debug cable registration**

CMTS registration debugging is on

sydney#

**1d04h: %UBR7200-5-CLASSFAIL: Registration failed for Cable Modem 0001.9659.4461 on interface Cable2/0/U0:**

<span id="page-23-0"></span>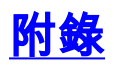

# <span id="page-23-1"></span>CM中的show controller命令

#### kuffing# **show controllers cable-modem 0 mac state**

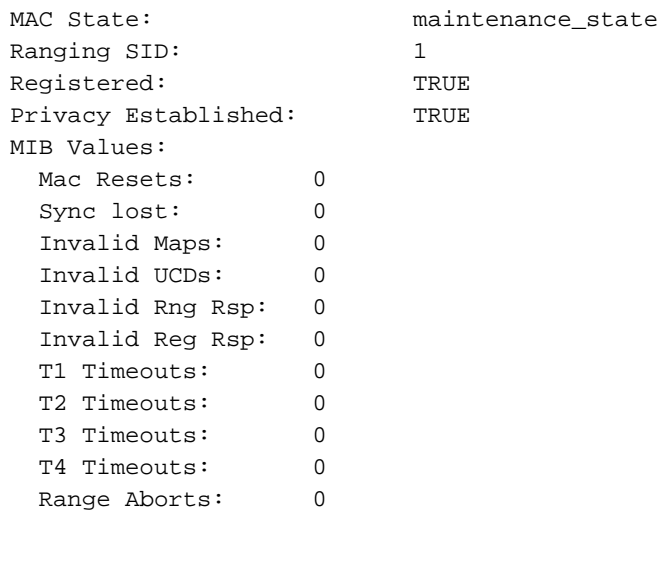

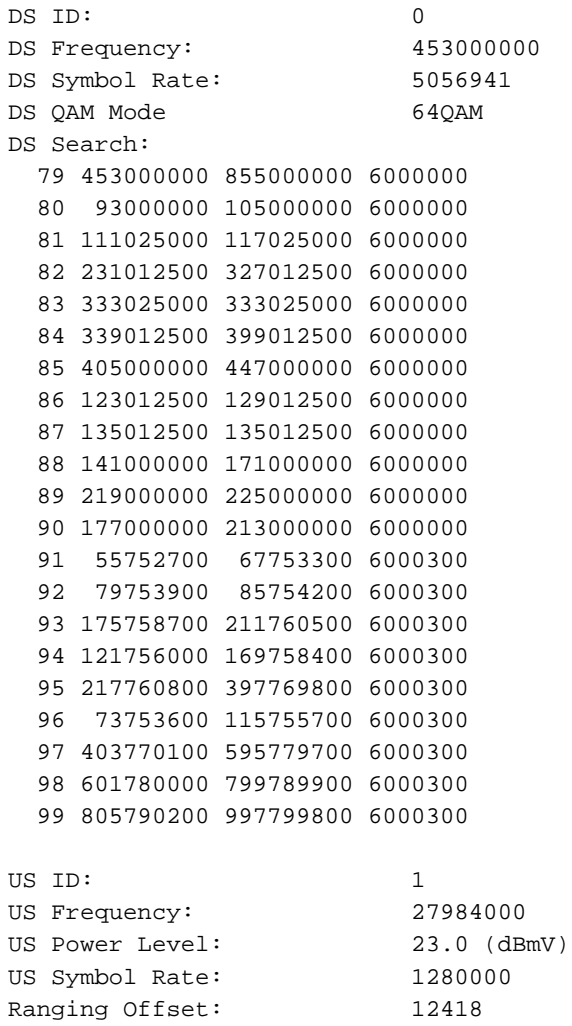

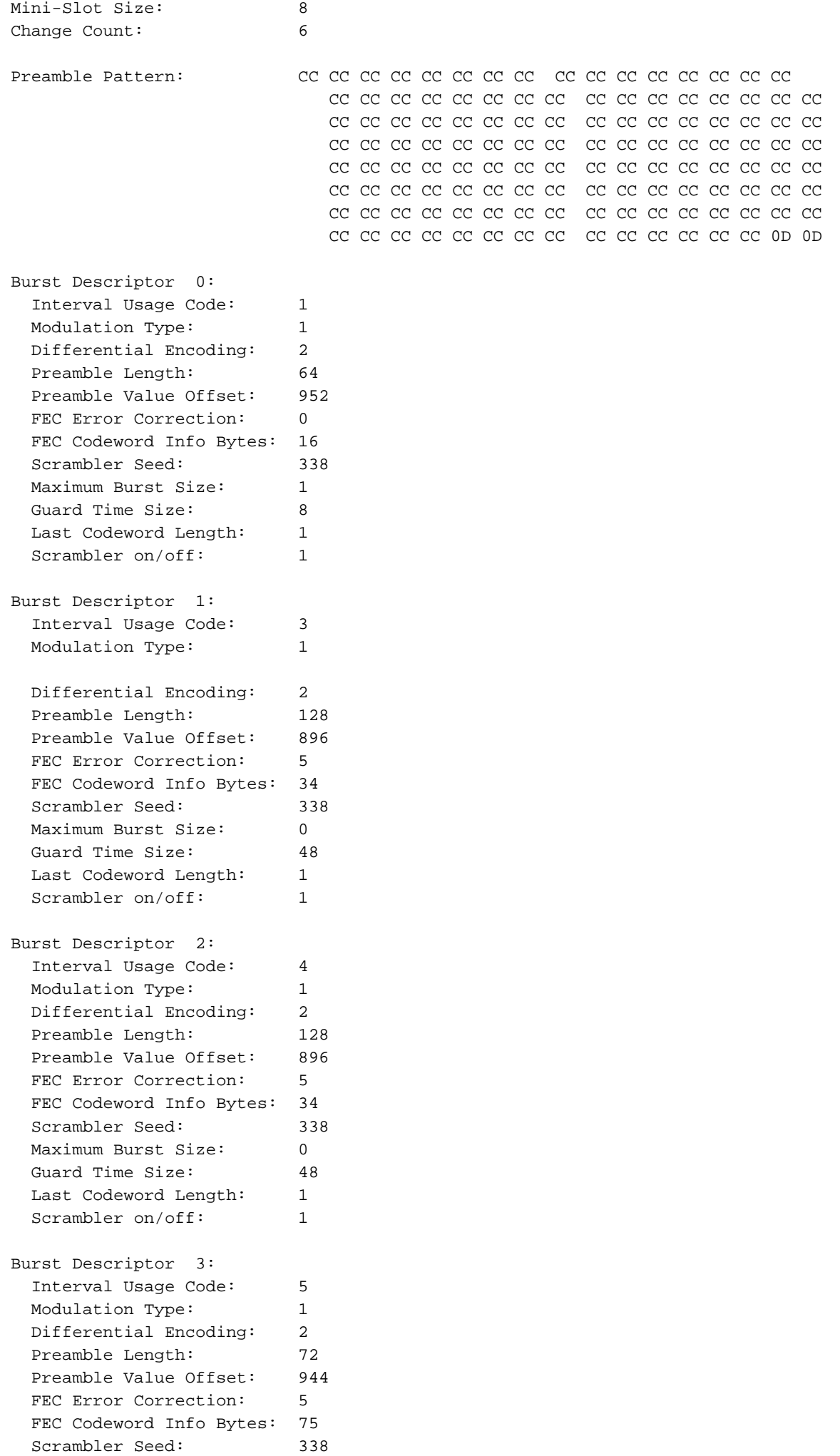

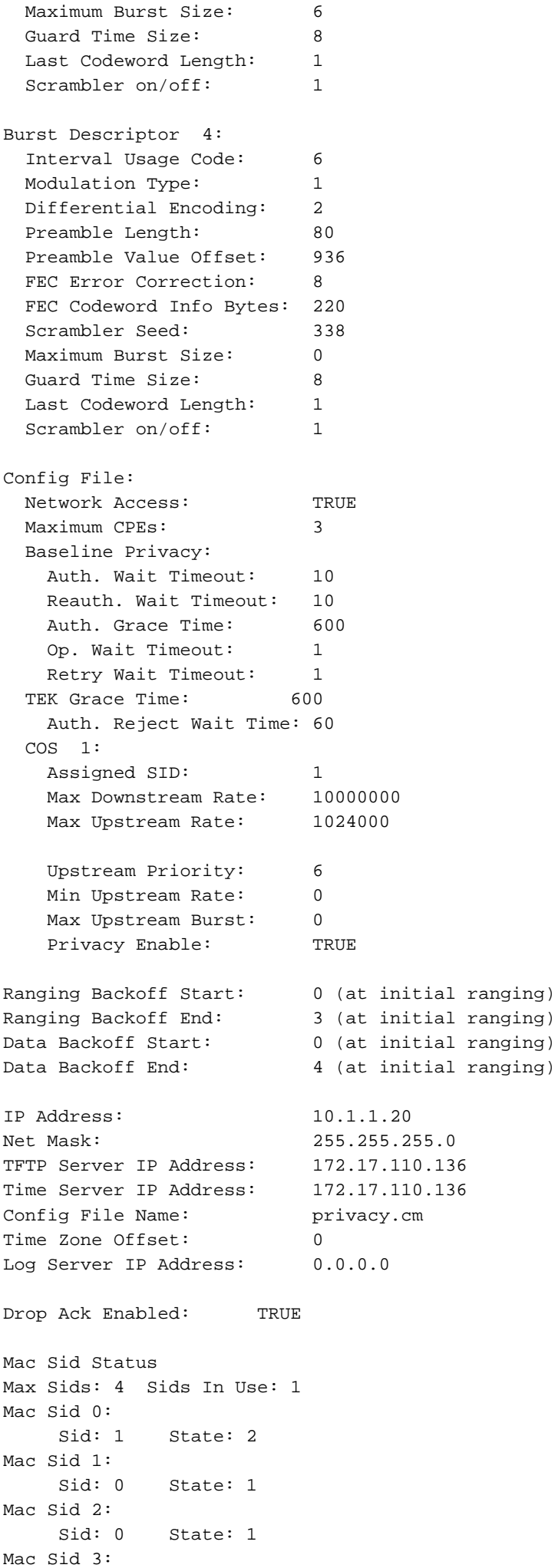

<span id="page-26-0"></span> Sid: 0 State: 1 Test sid queue: 0 kuffing# CM端完全調試捕獲

#### kuffing# **debug cable mac log verbose**

1w0d: 606764.132 CMAC\_LOG\_LINK\_UP 1w0d: 606764.132 CMAC\_LOG\_STATE\_CHANGE ds channel\_scanning\_state 1w0d: 606764.136 CMAC\_LOG\_WILL\_SEARCH\_DS\_FREQUENCY\_BAND 99/805790200/997799800/6000300 1w0d: 606764.136 CMAC\_LOG\_WILL\_SEARCH\_DS\_FREQUENCY\_BAND 98/601780000/799789900/6000300 1w0d: 606764.136 CMAC\_LOG\_WILL\_SEARCH\_DS\_FREQUENCY\_BAND 97/403770100/595779700/6000300 1w0d: 606764.140 CMAC\_LOG\_WILL\_SEARCH\_DS\_FREQUENCY\_BAND 96/73753600/115755700/6000300 1w0d: 606764.140 CMAC\_LOG\_WILL\_SEARCH\_DS\_FREQUENCY\_BAND 95/217760800/397769800/6000300 1w0d: 606764.140 CMAC\_LOG\_WILL\_SEARCH\_DS\_FREQUENCY\_BAND 94/121756000/169758400/6000300 1w0d: 606764.144 CMAC\_LOG\_WILL\_SEARCH\_DS\_FREQUENCY\_BAND 93/175758700/211760500/6000300 1w0d: 606764.144 CMAC\_LOG\_WILL\_SEARCH\_DS\_FREQUENCY\_BAND 92/79753900/85754200/6000300 1w0d: 606764.148 CMAC\_LOG\_WILL\_SEARCH\_DS\_FREQUENCY\_BAND 91/55752700/67753300/6000300 1w0d: 606764.148 CMAC\_LOG\_WILL\_SEARCH\_DS\_FREQUENCY\_BAND 90/177000000/213000000/6000000 1w0d: 606764.148 CMAC\_LOG\_WILL\_SEARCH\_DS\_FREQUENCY\_BAND 89/219000000/225000000/6000000 1w0d: 606764.152 CMAC\_LOG\_WILL\_SEARCH\_DS\_FREQUENCY\_BAND 88/141000000/171000000/6000000 1w0d: 606764.152 CMAC\_LOG\_WILL\_SEARCH\_DS\_FREQUENCY\_BAND 87/135012500/135012500/6000000 1w0d: 606764.152 CMAC\_LOG\_WILL\_SEARCH\_DS\_FREQUENCY\_BAND 86/123012500/129012500/6000000 1w0d: 606764.156 CMAC\_LOG\_WILL\_SEARCH\_DS\_FREQUENCY\_BAND 85/405000000/447000000/6000000 1w0d: 606764.156 CMAC\_LOG\_WILL\_SEARCH\_DS\_FREQUENCY\_BAND 84/339012500/399012500/6000000 1w0d: 606764.160 CMAC\_LOG\_WILL\_SEARCH\_DS\_FREQUENCY\_BAND 83/333025000/333025000/6000000 1w0d: 606764.160 CMAC\_LOG\_WILL\_SEARCH\_DS\_FREQUENCY\_BAND 82/231012500/327012500/6000000 1w0d: 606764.160 CMAC\_LOG\_WILL\_SEARCH\_DS\_FREQUENCY\_BAND 81/111025000/117025000/6000000 1w0d: 606764.164 CMAC\_LOG\_WILL\_SEARCH\_DS\_FREQUENCY\_BAND 80/93000000/105000000/6000000 1w0d: 606764.164 CMAC\_LOG\_WILL\_SEARCH\_DS\_FREQUENCY\_BAND 79/453000000/855000000/6000000 **1w0d: 606764.164 CMAC\_LOG\_WILL\_SEARCH\_SAVED\_DS\_FREQUENCY 453000000**  $1w0d: 606765.416$  CMAC\_LOG\_UCD\_MSG\_RCVD 1 131.CABLEMODEM.CISCO: 1w0d: %LINK-3-UPDOWN: Interface cable-modem0, changed state to up 1w0d: 606766.576 CMAC\_LOG\_DS\_64QAM\_LOCK\_ACQUIRED 453000000 1w0d: 606766.576 CMAC\_LOG\_DS\_CHANNEL\_SCAN\_COMPLETED 1w0d: 606766.576 CMAC\_LOG\_STATE\_CHANGE  $\qquad \qquad$  wait\_ucd\_state 1w0d: 606767.416 CMAC\_LOG\_UCD\_MSG\_RCVD 1 1w0d: 606769.416 CMAC\_LOG\_UCD\_MSG\_RCVD 1 1w0d: 606769.416 CMAC\_LOG\_ALL\_UCDS\_FOUND 1w0d: 606769.416 CMAC\_LOG\_STATE\_CHANGE  $\qquad \qquad$  wait\_map\_state 1w0d: 606769.420 CMAC\_LOG\_FOUND\_US\_CHANNEL 1 1w0d: 606771.416 CMAC\_LOG\_UCD\_MSG\_RCVD 1 1w0d: 606771.416 CMAC\_LOG\_UCD\_NEW\_US\_FREQUENCY 27984000 1w0d: 606771.416 CMAC\_LOG\_SLOT\_SIZE\_CHANGED 8 1w0d: 606771.436 CMAC\_LOG\_UCD\_UPDATED 1w0d: 606771.452 CMAC\_LOG\_MAP\_MSG\_RCVD 1w0d: 606771.452 CMAC\_LOG\_INITIAL\_RANGING\_MINISLOTS 41 1w0d: 606771.452 CMAC\_LOG\_STATE\_CHANGE  $ranging_1$ \_state 1w0d: 606771.452 CMAC\_LOG\_RANGING\_OFFSET\_SET\_TO 9610 1w0d: 606771.456 CMAC\_LOG\_POWER\_LEVEL\_IS 20.0 dBmV (commanded) 1w0d: 606771.456 CMAC\_LOG\_STARTING\_RANGING 1w0d: 606771.456 CMAC\_LOG\_RANGING\_BACKOFF\_SET 0 1w0d: 606771.456 CMAC\_LOG\_RNG\_REQ\_QUEUED 0 1w0d: 606771.512 CMAC\_LOG\_RNG\_REQ\_TRANSMITTED 1w0d: 606771.516 CMAC\_LOG\_RNG\_RSP\_MSG\_RCVD 1w0d: 606771.516 CMAC\_LOG\_RNG\_RSP\_SID\_ASSIGNED 1 1w0d: 606771.516 CMAC\_LOG\_ADJUST\_RANGING\_OFFSET 2810 1w0d: 606771.516 CMAC\_LOG\_RANGING\_OFFSET\_SET\_TO 12420 1w0d: 606771.516 CMAC\_LOG\_ADJUST\_TX\_POWER 17 1w0d: 606771.520 CMAC\_LOG\_STATE\_CHANGE  $r = 1$  ranging\_2\_state 1w0d: 606771.520 CMAC\_LOG\_RNG\_REQ\_QUEUED 1 1w0d: 606772.524 CMAC\_LOG\_RNG\_REQ\_TRANSMITTED

1w0d: 606772.524 CMAC\_LOG\_RNG\_RSP\_MSG\_RCVD 1w0d: 606772.524 CMAC\_LOG\_RANGING\_SUCCESS **1w0d: 606772.524 CMAC\_LOG\_STATE\_CHANGE dhcp\_state** 1w0d: 606773.564 CMAC\_LOG\_RNG\_REQ\_TRANSMITTED 1w0d: 606773.564 CMAC\_LOG\_RNG\_RSP\_MSG\_RCVD 1w0d: 606775.560 CMAC\_LOG\_RNG\_REQ\_TRANSMITTED 1w0d: 606775.564 CMAC\_LOG\_RNG\_RSP\_MSG\_RCVD 1w0d: 606778.560 CMAC\_LOG\_RNG\_REQ\_TRANSMITTED 1w0d: 606778.564 CMAC\_LOG\_RNG\_RSP\_MSG\_RCVD 1w0d: 606780.564 CMAC\_LOG\_RNG\_REQ\_TRANSMITTED 1w0d: 606780.564 CMAC\_LOG\_RNG\_RSP\_MSG\_RCVD 1w0d: 606782.560 CMAC\_LOG\_RNG\_REQ\_TRANSMITTED 1w0d: 606782.564 CMAC\_LOG\_RNG\_RSP\_MSG\_RCVD 1w0d: 606785.408**CMAC\_LOG\_DHCP\_ASSIGNED\_IP\_ADDRESS 10.1.1.20** 1w0d: 606785.408 CMAC\_LOG\_DHCP\_TFTP\_SERVER\_ADDRESS 172.17.110.136 1w0d: 606785.408 CMAC\_LOG\_DHCP\_TOD\_SERVER\_ADDRESS 172.17.110.136 1w0d: 606785.408 CMAC\_LOG\_DHCP\_SET\_GATEWAY\_ADDRESS 1w0d: 606785.408 CMAC\_LOG\_DHCP\_TZ\_OFFSET 0 1w0d: 606785.412 **CMAC\_LOG\_DHCP\_CONFIG\_FILE\_NAME privacy.cm** 1w0d: 606785.412 CMAC\_LOG\_DHCP\_ERROR\_ACQUIRING\_SEC\_SVR\_ADDR 1w0d: 606785.412 CMAC\_LOG\_DHCP\_ERROR\_ACQUIRING\_LOG\_ADDRESS 1w0d: 606785.412 CMAC\_LOG\_DHCP\_COMPLETE 1w0d: 606785.424 CMAC\_LOG\_STATE\_CHANGE establish\_tod\_state 1w0d: 606785.428 CMAC\_LOG\_TOD\_REQUEST\_SENT 172.17.110.136 1w0d: 606785.440 CMAC\_LOG\_TOD\_REPLY\_RECEIVED 3179817738 1w0d: 606785.440 CMAC\_LOG\_TOD\_COMPLETE 1w0d: 606785.440 CMAC\_LOG\_STATE\_CHANGE  $\qquad \qquad$  security\_association\_state 1w0d: 606785.444 CMAC\_LOG\_SECURITY\_BYPASSED 1w0d: 606785.444 CMAC\_LOG\_STATE\_CHANGE entertainment configuration\_file\_state 1w0d: 606785.444 **CMAC\_LOG\_LOADING\_CONFIG\_FILE privacy.cm** 1w0d: 606785.560 CMAC\_LOG\_RNG\_REQ\_TRANSMITTED 1w0d: 606785.564 CMAC\_LOG\_RNG\_RSP\_MSG\_RCVD 133.CABLEMODEM.CISCO: 1w0d: %**LINEPROTO-5-UPDOWN: Line protocol on Interface cable-modem0, changed state to up** 1w0d: 606786.460 CMAC\_LOG\_CONFIG\_FILE\_PROCESS\_COMPLETE 1w0d: 606786.460 CMAC\_LOG\_STATE\_CHANGE  $\qquad \qquad \qquad \qquad$  registration\_state 1w0d: 606786.464 CMAC\_LOG\_REG\_REQ\_MSG\_QUEUED 1w0d: 606786.468 CMAC\_LOG\_REG\_REQ\_TRANSMITTED 1w0d: 606786.472 CMAC\_LOG\_REG\_RSP\_MSG\_RCVD 1w0d: 606786.472 CMAC\_LOG\_COS\_ASSIGNED\_SID 1/1 1w0d: 606786.472 CMAC\_LOG\_RNG\_REQ\_QUEUED 1 1w0d: 606786.472 CMAC\_LOG\_REGISTRATION\_OK 1w0d: 606786.476 **CMAC\_LOG\_STATE\_CHANGE** establish\_privacy\_state 1w0d: 606786.476 CMAC\_LOG\_PRIVACY\_FSM\_STATE\_CHANGE machine: KEK, event/state: EVENT\_1\_PROVISIONED/STATE\_A\_START, new state: STATE\_B\_AUTH\_WAIT 1w0d: 606786.480 CMAC\_LOG\_BPKM\_REQ\_TRANSMITTED 1w0d: 606786.496 CMAC\_LOG\_BPKM\_RSP\_MSG\_RCVD 1w0d: 606786.496 CMAC\_LOG\_PRIVACY\_FSM\_STATE\_CHANGE machine: KEK, event/state: EVENT\_3\_AUTH\_REPLY/STATE\_B\_AUTH\_WAIT, new state: STATE\_C\_AUTHORIZED 1w0d: 606787.176 CMAC\_LOG\_PRIVACY\_FSM\_STATE\_CHANGE machine: TEK, event/state: EVENT\_2\_AUTHORIZED/STATE\_A\_START, new state: STATE\_B\_OP\_WAIT 1w0d: 606787.184 CMAC\_LOG\_BPKM\_REQ\_TRANSMITTED 1w0d: 606787.188 CMAC\_LOG\_BPKM\_RSP\_MSG\_RCVD 1w0d: 606787.192 CMAC\_LOG\_PRIVACY\_FSM\_STATE\_CHANGE machine: TEK, event/state: EVENT\_8\_KEY\_REPLY/STATE\_B\_OP\_WAIT, new state: STATE\_D\_OPERATIONAL 1w0d: 606787.200 **CMAC\_LOG\_PRIVACY\_INSTALLED\_KEY\_FOR\_SID** 1 1w0d: 606787.200 CMAC\_LOG\_PRIVACY\_ESTABLISHED 1w0d: 606787.204 **CMAC\_LOG\_STATE\_CHANGE** maintenance\_state 1w0d: 606787.560 CMAC\_LOG\_RNG\_REQ\_TRANSMITTED

### <span id="page-27-0"></span>CMTS中的show controller命令

Interface Cable2/0 Hardware is MC16B BCM3210 revision=0x56B0 idb 0x619705D8 MAC regs 0x3D100000 PLX regs 0x3D000000 rx ring entries 1024 tx ring entries 128 MAP tx ring entries 128 Rx ring 0x4B0607C0 shadow 0x6198DDF8 head 272 Tx ring 0x4B062800 shadow 0x6198EE68 head 127 tail 127 count 0 MAP Tx ring 0x4B062C40 shadow 0x6198F2D8 head 33 tail 33 count 0 MAP timer sourced from slot 2 throttled 0 enabled 0 disabled 0 Rx: spurious 769 framing\_err 0 hcs\_err 1 no\_buffer 0 short\_pkt 0 no\_enqueue 0 no\_enp 0 miss\_count 0 latency 8 invalid\_sid 0 invalid\_mac 0 bad\_ext\_hdr\_pdu 0 concat 0 bad-concat 0 Tx: full 0 drop 0 stuck 0 latency 0 MTx: full 0 drop 0 stuck 0 latency 9 Slots 132642 NoUWCollNoEngy 2 FECorHCS 1 HCS 1 Req 1547992064 ReqColl 0 ReqNoise 14211 ReqNoEnergy 1547905820 ReqData 0 ReqDataColl 0 ReqDataNoise 0 ReqDataNoEnergy 0 Rng 89613 RngColl 0 RngNoise 255 FECBlks 248575 UnCorFECBlks 2 CorFECBlks 0 MAP FIFO overflow 0, Rx FIFO overflow 0, No rx buf 0 DS FIFO overflow 0, US FIFO overflow 0, US stuck 0 Bandwidth Requests= 0x11961 Piggyback Requests= 0xECC1 Ranging Requests= 0x15D15 Timing Offset = 0x0 Bad bandwidth Requests= 0x0 No MAP buffer= 0x0 **Cable2/0 Downstream is up** Frequency not set, Channel Width 6 MHz, 64-QAM, Symbol Rate 5.056941 Msps FEC ITU-T J.83 Annex B, R/S Interleave I=32, J=4 Downstream channel ID: 0 **Cable2/0 Upstream 0 is up** Frequency 27.984 MHz, Channel Width 1.600 MHz, QPSK Symbol Rate 1.280 Msps Spectrum Group is overridden SNR 29.8280 dB Nominal Input Power Level 0 dBmV, Tx Timing Offset 2815 Ranging Backoff automatic (Start 0, End 3) Ranging Insertion Interval automatic (60 ms) Tx Backoff Start 0, Tx Backoff End 4 Modulation Profile Group 1 Concatenation is enabled part\_id=0x3137, rev\_id=0x03, rev2\_id=0xFF nb\_agc\_thr=0x0000, nb\_agc\_nom=0x0000 Range Load Reg Size=0x58 Request Load Reg Size=0x0E Minislot Size in number of Timebase Ticks is = 8 Minislot Size in Symbols = 64 Bandwidth Requests = 0x11969 Piggyback Requests = 0xECC8 Invalid BW Requests= 0x0 Minislots Requested= 0x1C13EF Minislots Granted = 0x1C13EF Minislot Size in Bytes = 16 Map Advance (Dynamic) : 2454 usecs  $UCD$  Count = 40287

#### <span id="page-28-0"></span>計時器說明

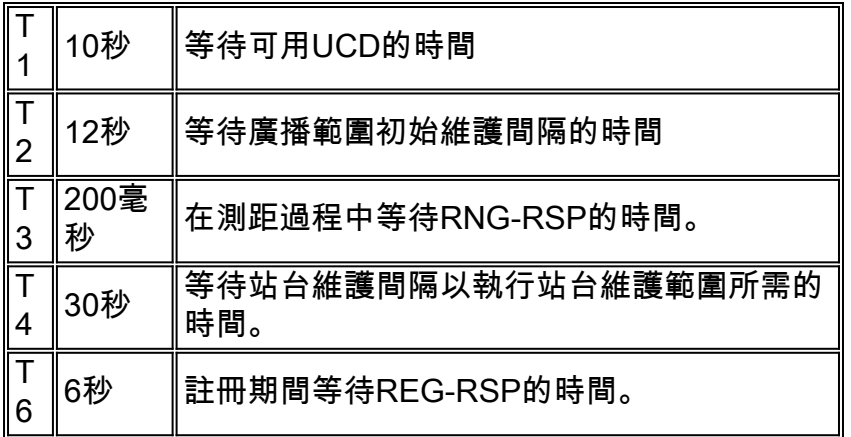

## <span id="page-29-0"></span>CMTS示例配置

sydney# **wr t**

```
Building configuration...
Current configuration:
!
version 12.1
service timestamps debug uptime
service timestamps log uptime
no service password-encryption
!
hostname sydney
!
boot system flash ubr7200-ik1s-mz_121-2_T.bin
no logging buffered
enable password cisco
!
no cable qos permission create
no cable qos permission update
cable qos permission modems
!
!
!
!
ip subnet-zero
no ip domain-lookup
!
!
!
!
!
interface FastEthernet0/0
 no ip address
 shutdown
 half-duplex
!
interface Ethernet1/0
 ip address 172.17.110.139 255.255.255.224
!
interface Ethernet1/1
 no ip address
  shutdown
!
interface Ethernet1/2
  no ip address
  shutdown
```

```
!
interface Ethernet1/3
 no ip address
 shutdown
!
interface Ethernet1/4
 no ip address
 shutdown
!
interface Ethernet1/5
 no ip address
 shutdown
!
interface Ethernet1/6
 no ip address
 shutdown
!
interface Ethernet1/7
 no ip address
 shutdown
!
interface Cable2/0
 ip address 10.10.1.1 255.255.255.0 secondary
 ip address 10.1.1.10 255.255.255.0
 no keepalive
 cable downstream annex B
 cable downstream modulation 64qam
 cable downstream interleave-depth 32
 cable upstream 0 frequency 28000000
 cable upstream 0 power-level 0
 no cable upstream 0 shutdown
 cable upstream 1 shutdown
 cable upstream 2 shutdown
 cable upstream 3 shutdown
 cable upstream 4 shutdown
 cable upstream 5 shutdown
 cable dhcp-giaddr policy
 cable helper-address 172.17.110.136
!
interface Cable3/0
 no ip address
 no keepalive
 shutdown
 cable downstream annex B
 cable downstream modulation 64qam
 cable downstream interleave-depth 32
 cable upstream 0 shutdown
 cable upstream 1 shutdown
 cable upstream 2 shutdown
 cable upstream 3 shutdown
 cable upstream 4 shutdown
 cable upstream 5 shutdown
!
ip classless
ip route 0.0.0.0 0.0.0.0 172.17.110.129
no ip http server
!
!
line con 0
 exec-timeout 0 0
 transport input none
line aux 0
line vty 0
 exec-timeout 0 0
```

```
 password cisco
 login
line vty 1 4
 password cisco
 login
!
end
```
#### sydney# **show version**

Cisco Internetwork Operating System Software IOS (tm) 7200 Software (UBR7200-IK1S-M), Version 12.1(2)T, RELEASE SOFTWARE (fc1) Copyright (c) 1986-2000 by cisco Systems, Inc. Compiled Tue 16-May-00 13:36 by ccai Image text-base: 0x60008900, data-base: 0x613E8000

ROM: System Bootstrap, Version 11.1(10) [dschwart 10], RELEASE SOFTWARE (fc1) BOOTFLASH: 7200 Software (UBR7200-BOOT-M), Version 12.0(10)SC, EARLY DEPLOYMENT RELEASE SOFTWARE (fc1)

sydney uptime is 1 day, 4 hours, 31 minutes System returned to ROM by reload System image file is "slot0:ubr7200-ik1s-mz\_121-2\_T.bin"

cisco uBR7223 (NPE150) processor (revision B) with 57344K/8192K bytes of memory. Processor board ID SAB0249006T R4700 CPU at 150Mhz, Implementation 33, Rev 1.0, 512KB L2 Cache 3 slot midplane, Version 1.0

Last reset from power-on Bridging software.

X.25 software, Version 3.0.0. 8 Ethernet/IEEE 802.3 interface(s) 1 FastEthernet/IEEE 802.3 interface(s) 2 Cable Modem network interface(s) 125K bytes of non-volatile configuration memory. 1024K bytes of packet SRAM memory.

20480K bytes of Flash PCMCIA card at slot 0 (Sector size 128K). 4096K bytes of Flash internal SIMM (Sector size 256K). Configuration register is 0x2102

## <span id="page-31-0"></span>相關資訊

- <u>• [使用Cisco DOCSIS配置器構建DOCSIS 1.0配置文件](//www.cisco.com/en/US/customer/tech/tk86/tk168/technologies_tech_note09186a0080094d00.shtml?referring_site=bodynav)(僅限註</u>冊客戶)
- [技術支援 Cisco Systems](//www.cisco.com/cisco/web/support/index.html?referring_site=bodynav)